## Блок преобразования сигналов датчиков взаимной индуктивности

# **БПВИ-10**

РУКОВОДСТВО ПО ЭКСПЛУАТАЦИИ

ПРМК.411624.001 РЭ

*Данное руководство по эксплуатации является официальной документацией предприятия МИКРОЛ.* 

*Продукция предприятия МИКРОЛ предназначена для эксплуатации квалифицированным персоналом, применяющим соответствующие приемы, и только в целях, описанных в настоящем руководстве.* 

*Коллектив предприятия МИКРОЛ выражает большую признательность тем специалистам, которые прилагают большие усилия для поддержки отечественного производства на надлежащем уровне, за то, что они еще сберегли свою силу духа, умение, способности и талант.* 

## **СОДЕРЖАНИЕ**

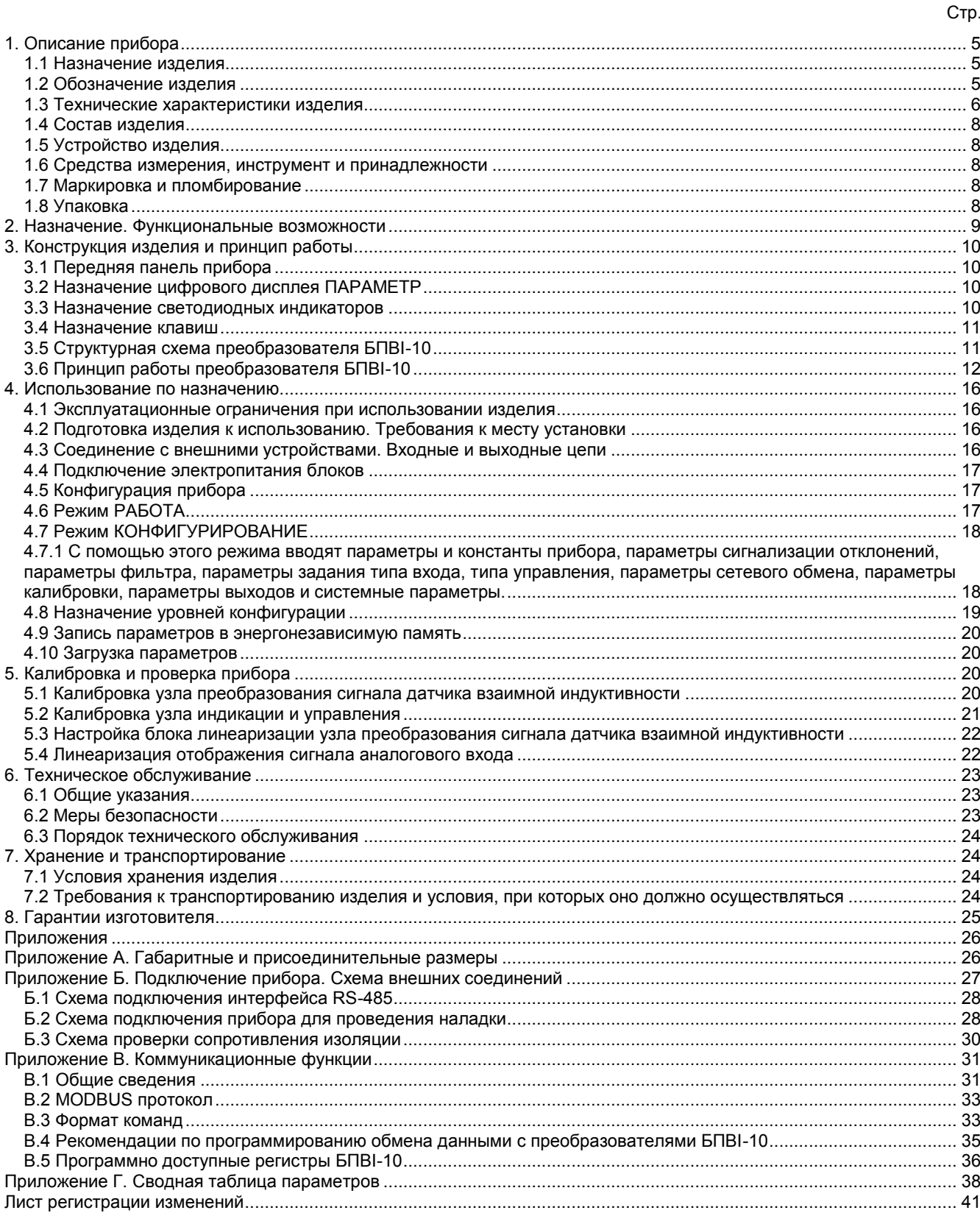

Настоящее руководство по эксплуатации предназначено для ознакомления потребителей с назначением. моделями, принципом действия, устройством, монтажом, эксплуатацией и обслуживанием блока преобразования сигналов датчиков взаимной индуктивности БПВІ-10 (в дальнейшем - преобразователь БПВІ-10).

#### ВНИМАНИЕ !!!

Перед использованием изделия, пожалуйста, ознакомьтесь с настоящим руководством по эксплуатации.

Пренебрежение мерами предосторожности и правилами эксплуатации может стать причиной травмирования персонала или повреждения оборудования!

В связи с постоянной работой по совершенствованию изделия, повышающей его надежность и улучшающей характеристики, в конструкцию могут быть внесены незначительные изменения, не отраженные в настоящем издании.

#### Сокращения, принятые в данном руководстве

В наименованиях параметров, на рисунках, при цифровых значениях и в тексте использованы сокращения и аббревиатуры (см. таблицу 1.1), означающие следующее:

Таблица I - Сокращения и аббревиатуры

| Аббревиатура (символ) | Полное наименование              | Значение                                                        |
|-----------------------|----------------------------------|-----------------------------------------------------------------|
| $PV$ или $X$          | <b>Process Variable</b>          | Измеряемая величина (контролируемый и регулируемый<br>параметр) |
| T, t                  | Time                             | Время, интервал времени                                         |
| AI                    | Analogue Input                   | Аналоговый ввод                                                 |
| AO                    | Analogue Output                  | Аналоговый вывод                                                |
| DO                    | Discrete Output                  | Дискретный вывод                                                |
| <b>EEPROM</b>         | <b>Electrically Erasable</b>     | Электрически стираемое перепрограммируемое                      |
|                       | Programmable Read-Only<br>Memory | постоянное запоминающее устройство                              |
| <b>NVRAM</b>          | Non Volatile Random Access       | Энергонезависимое запоминающее устройство с                     |
|                       | Memory                           | произвольным доступом                                           |

В наименованиях уровней конфигурации прибора приняты следующие обозначения, которые соответствуют буквам латинского алфавита:

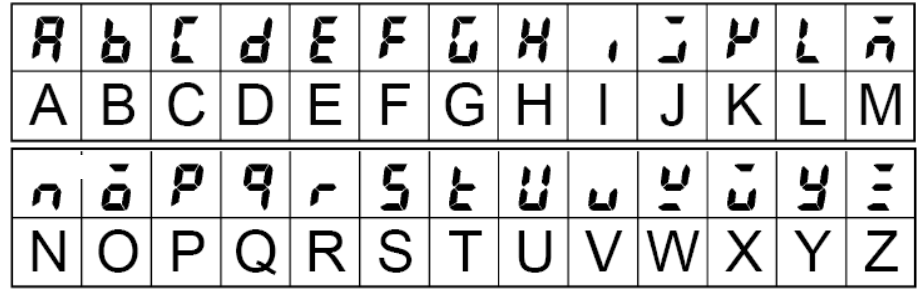

## **1. Описание прибора**

#### <span id="page-4-0"></span>**1.1 Назначение изделия**

<span id="page-4-1"></span>1.1.1 Блок БПВИ-10 предназначен для непрерывного пропорционального преобразования сигнала датчика взаимной индуктивности на основе дифференциально-трансформаторного преобразователя в унифицированный сигнал постоянного тока, а также обработки, преобразования и отображения его текущего значения на встроенном четырехразрядном цифровом дисплее. Применяется для совместной работы с одним из приборов: манометром, вакуумметром, мановакуумметром, напоромером, тягомером, тягонапоромером, дифманометром, ротаметром.

1.1.2 Блок формирует выходные дискретные сигналы управления внешними исполнительными механизмами, обеспечивая дискретное управление в соответствии с заданной пользователем логикой работы.

1.1.3 Преобразователь может быть использован в системах регулирования и управления технологическими процессами в энергетике, металлургии, в измерительных системах и измерительно-вычислительных комплексах.

#### <span id="page-4-2"></span>**1.2 Обозначение изделия**

Блок обозначается следующим образом:

*БПВИ-10-А-В-U-L,*

где:

**А** – код входа **01** – от 0 до 10 мГн, **02** – от –10 до +10 мГн,

**B** – код выходного аналогового сигнала:

- **1** от 0 мА до 5 мА,
- **2** от 0 мА до 20 мА,
- **3** от 4 мА до 20 мА,
- **4** от 0 В до 10 В (по отдельному заказу),
- **U** напряжение питания: **220** - 220В переменного тока,
	- **24** 24В постоянного тока,
- **L**  исполнение передней панели (обозначение кнопок, индикаторов и дисплея):

**UA** – украинское,

**EN** – английское.

```
Например, заказано изделие: БПВІ-10-01-2-220-UA
```
При этом изготовлению и поставке потребителю подлежит:

1) преобразователь сигналов датчиков взаимной индуктивности БПВІ-10,

- 2) вход преобразователя код **01** от 0 до 10 мГн,
- 3) выход аналоговый AO код **2** постоянный ток от 0 мА до 20 мА,
- 4) напряжение питания код **220** 220В переменного тока,
- 5) исполнение передней панели код **UA** украинское.

**Внимание!** При заказе прибора необходимо указывать его полное название, в котором присутствуют диапазон входного сигнала, тип аналогового сигнала, напряжение питания прибора и исполнение передней панели.

#### <span id="page-5-0"></span>**1.3 Технические характеристики изделия**

Основные технические характеристики БПВІ-10 отвечают указанным в таблицах 1.3.1 – 1.3.6.

#### **1.3.1 Аналоговые входные сигналы**

Таблица 1.3.1 - Технические характеристики аналогового входного сигнала

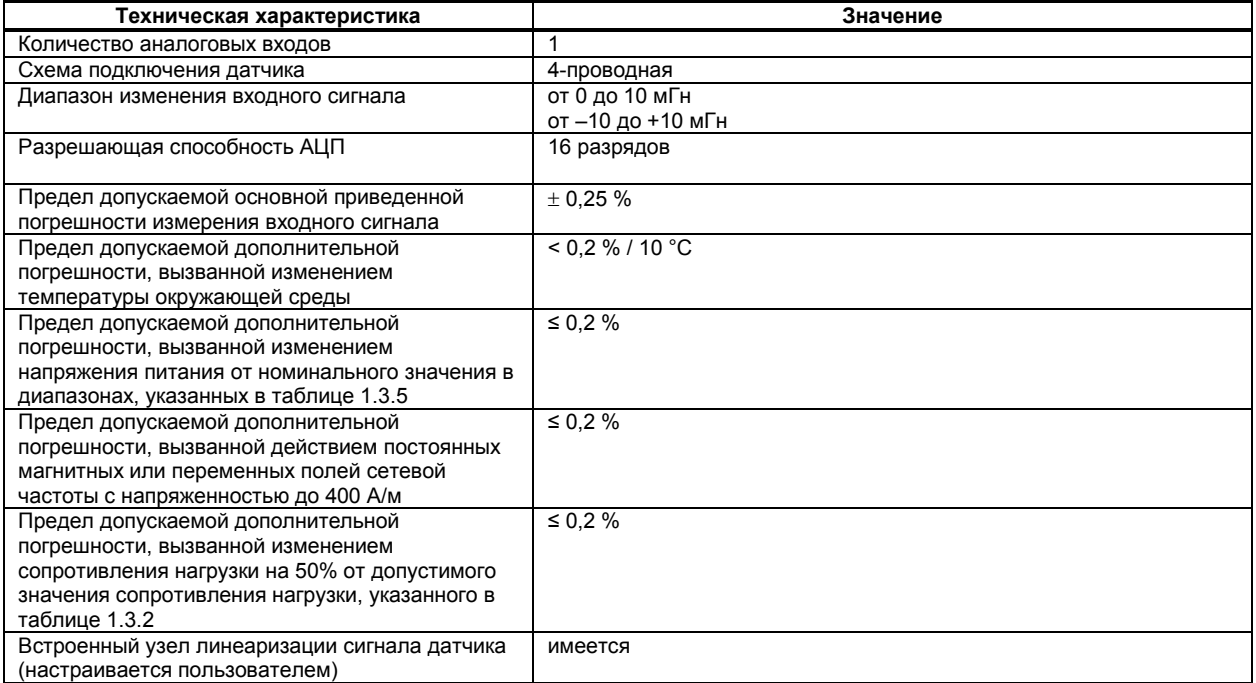

#### **1.3.2 Аналоговый выходной сигнал**

Таблица 1.3.2 - Технические характеристики аналогового унифицированного выходного сигнала

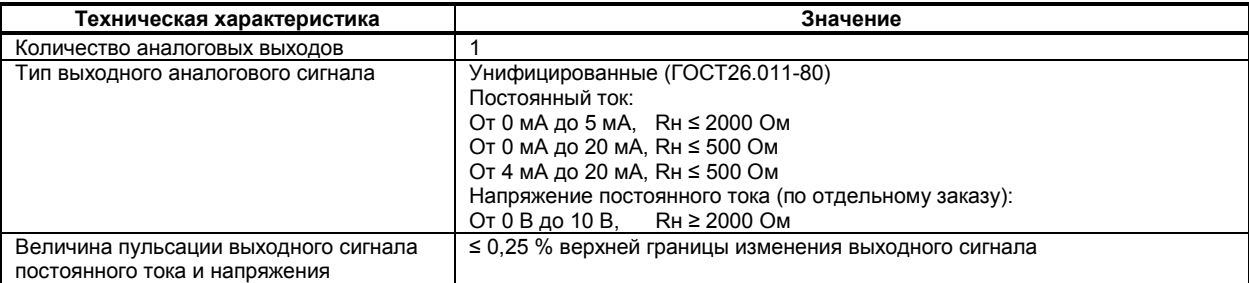

#### **1.3.3 Дискретные выходные сигналы**

Таблица 1.3.3 - Технические характеристики дискретных выходных сигналов. Релейный выход

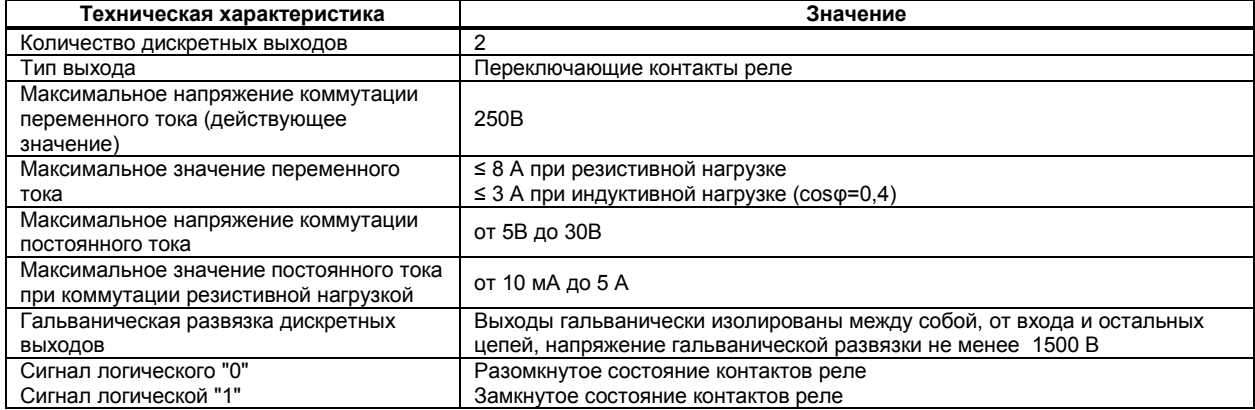

#### **1.3.4 Последовательный интерфейс RS-485**

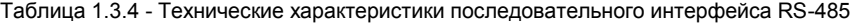

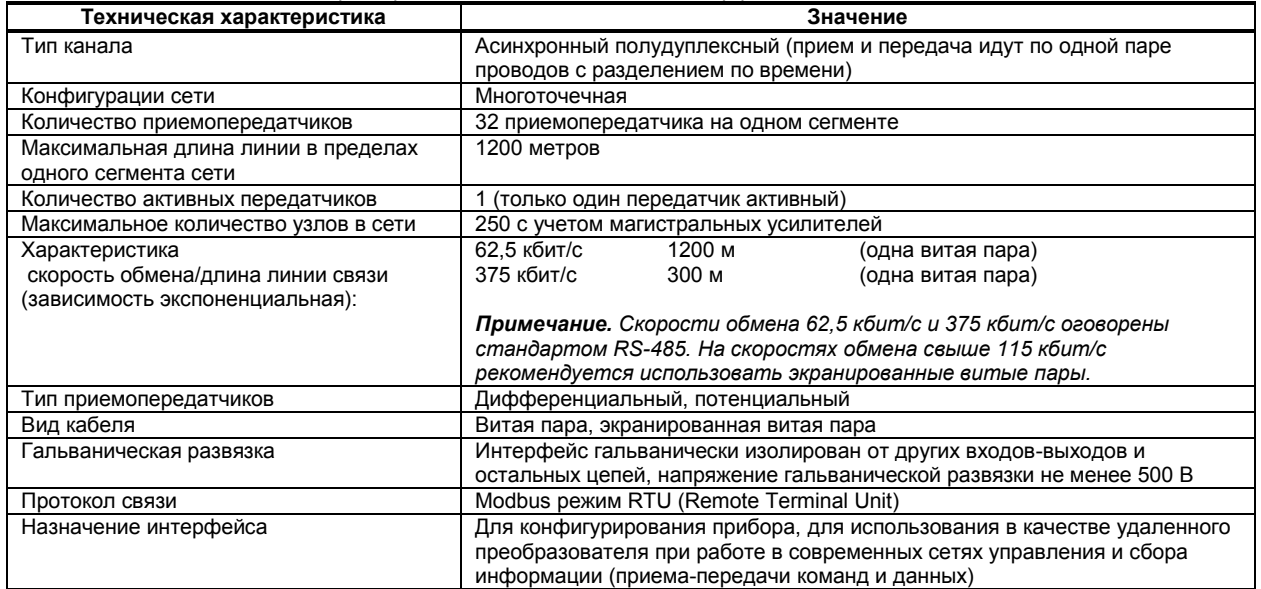

#### **1.3.5 Электрические данные**

Таблица 1.3.5 - Технические характеристики электропитания

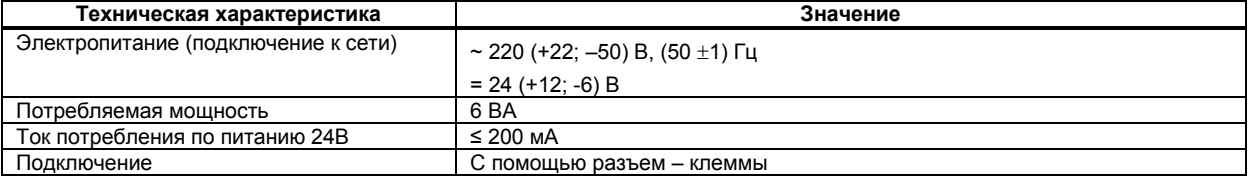

#### **1.3.6 Корпус. Условия эксплуатации**

Таблица 1.3.6 - Условия эксплуатации

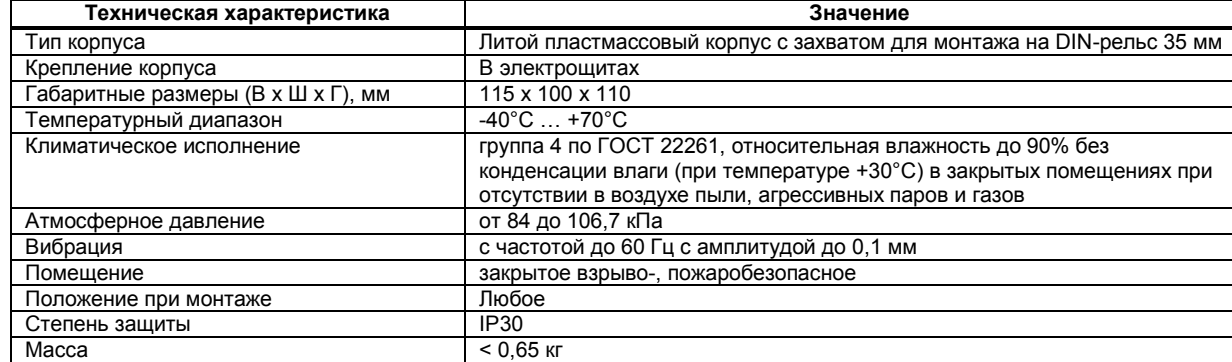

1.3.7 По стойкости к механическому воздействию преобразователь БПВІ-10 отвечает исполнению 5 согласно ГОСТ 22261 .

1.3.8 Среднее время наработки на отказ с учетом технического обслуживания, регламентированного руководством по эксплуатации, - не менее чем 100 000 часов.

1.3.9Среднее время восстановления работоспособности БПВІ-10 – не более 2 часов.

1.3.10 Средний срок эксплуатации – не менее 10 лет. Критерий допустимой границы эксплуатации – экономическая нецелесообразность дальнейшей эксплуатации.

1.3.11 Средний срок хранения – 1 год в условиях по группе 1 ГОСТ 15150-69.

1.3.12 Изоляция электрических цепей БПВІ-10 относительно корпуса и между собой при температуре окружающей среды (20  $\pm$  5) °С и относительной влажности воздуха до 80% выдерживает в течении 1 минуты действие испытательного напряжения практически синусоидальной формы частотой (50  $\pm$  1) Гц с действующим значением:

– 1500 В – для цепей с номинальным напряжением до 250 В,

– 500 В – для цепей с номинальным напряжением до 50 В.

1.3.13 Минимально допустимое электрическое сопротивление изоляции при температуре окружающей среды (20  $\pm$  5) °С и относительной влажности воздуха до 80% составляет не менее 20 МОм.

#### <span id="page-7-0"></span>**1.4 Состав изделия**

1.4.1 Комплект поставки преобразователя БПВІ-10 приведен в таблице 1.4.1.

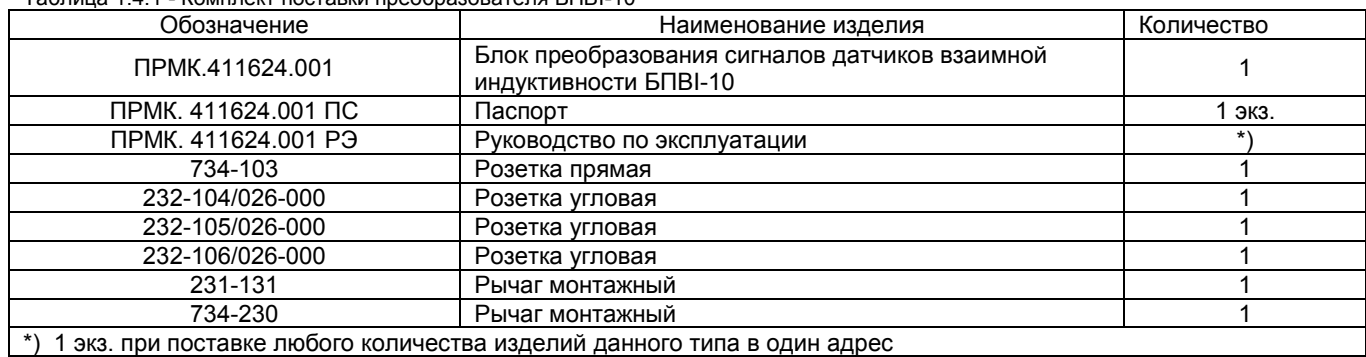

Таблица 1.4.1 - Комплект поставки преобразователя БПВІ-10

<span id="page-7-1"></span>**1.5 Устройство изделия** 

1.5.1 Преобразователь БПВІ-10 сконструирован по блочному принципу и включает:

● литой ударопрочный пластмассовый корпус,

● фронтальный блок передней панели с элементами обслуживания (клавиатурой) и индикации,

• блок задней части с установленными захватами для монтажа на DIN рельс.

1.5.2 Сетевой разъем и разъемы для подключения внешних входных и выходных цепей размещены сверху и снизу прибора.

#### **1.6 Средства измерения, инструмент и принадлежности**

<span id="page-7-2"></span>1.6.1 Перечень средств измерения, инструмента и принадлежностей, которые необходимы при эксплуатации преобразователя БПВІ-10, приведены в таблице 1.6.1.

Таблица 1.6.1 - Перечень средств измерения, инструмента и принадлежностей, которые необходимы при эксплуатации блока БПВІ-10

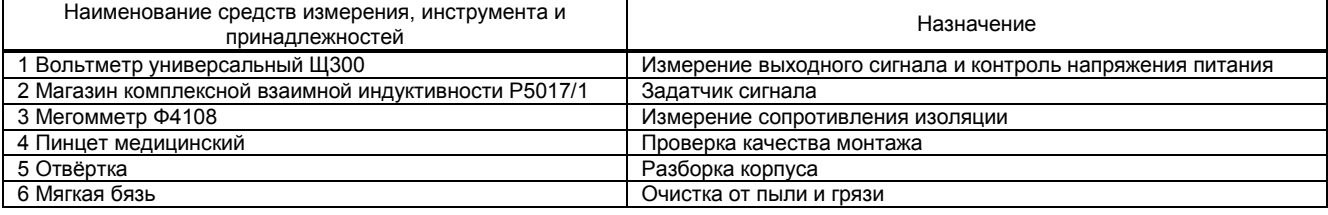

#### **1.7 Маркировка и пломбирование**

<span id="page-7-3"></span>1.7.1 Маркировка блока выполнена согласно ГОСТ 26828 на табличке с размерами согласно ГОСТ 12971, которая крепится на боковую стенку корпуса изделия.

1.7.2 На табличке нанесены такие обозначения:

а) товарный знак предприятия-изготовителя;

б) наименование изделия;

в) условное обозначение;

г) обозначение исполнения;

д) порядковый номер изделия по системе нумерации предприятия-изготовителя;

е) год и квартал изготовления;

1.7.3 Пломбирование изделия предприятием-изготовителем при выпуске из производства не предусмотрено.

#### <span id="page-7-4"></span>**1.8 Упаковка**

1.8.1 Упаковка изделия соответствует требованиям ГОСТ 23170.

1.8.2 Изделие в соответствии с комплектом поставки упаковано согласно чертежам предприятия-изготовителя.

1.8.3 Изделие в транспортной таре транспортируется мелкими отправлениями железнодорожным транспортом (крытыми вагонами) или другим видом транспорта.

1.8.4 Изделие подвержено консервации согласно ГОСТ 9.014 для группы III-I, категории и условий хранения и транспортировки - 4 (вариант временной внутренней упаковки ВУ-5, вариант защиты ВЗ-10).

1.8.5 В качестве потребительской тары применяются картонные коробки из гофрированного картона согласно ГОСТ 7376 и мешки из полиэтиленовой пленки толщиной не менее 0,15 мм согласно ГОСТ 10354.

1.8.6 При упаковке применены амортизационные материалы согласно ГОСТ 5244.

### **2. Назначение. Функциональные возможности**

<span id="page-8-0"></span>Преобразователи БПВІ-10 представляют собой новый класс современных универсальных *одноканальных* блоков преобразования сигналов датчиков взаимной индуктивности.

Преобразователь БПВІ-10 позволяет обеспечить высокую точность измерения технологического параметра. *Отличительной особенностью* преобразователя БПВІ-10 является наличие гальванической изоляции между входом, дискретными выходами и интерфейсным выходом, и цепью питания.

Преобразователь предназначен как для автономного, так и для комплексного использования в АСУТП в энергетике, металлургии, химической, пищевой и других отраслях промышленности и народном хозяйстве.

#### *Преобразователь БПВІ-10 предназначен:*

● для непрерывного пропорционального преобразования сигнала датчика взаимной индуктивности на основе дифференциально-трансформаторного преобразователя в унифицированный сигнал постоянного тока, а также обработки, преобразования и отображения его текущего значения на встроенном четырехразрядном цифровом дисплее,

● преобразователь работает как устройство сигнализации выхода измеряемой входной величины за уставки сигнализации,

● преобразователь формирует выходные дискретные сигналы управления внешним исполнительным механизмом, обеспечивая дискретное управление в соответствии с заданной пользователем логикой работы,

● преобразователь формирует сигналы технологической сигнализации. На передней панели имеются индикаторы для сигнализации технологически опасных зон, сигналы превышения (занижения) измеряемого параметра,

● преобразователь БПВІ-10 может использоваться в системах сигнализаций, блокировок и защит технологического оборудования.

#### *Структура преобразователя БПВІ-10 посредством конфигурации может быть изменена таким образом, что могут быть решены следующие задачи автоматизации:*

- Преобразователь-индикатор одного параметра с сигнализацией минимума и максимума
- Устройство сигнализации, двух- или трехпозиционного управления
- Системы цифровой индикации технологических параметров
- Удаленные устройства связи с объектом и индикацией
- Территориально распределенные и локальные системы управления
- Удаленный сбор данных, диспетчерский контроль, управление производством

Внутренняя программная память преобразователя БПВІ-10 содержит большое количество стандартных функций, необходимых для управления технологическими процессами и решения большинства инженерных прикладных задач, например, таких как:

- сравнение результата преобразования с уставками минимум и максимум, и сигнализацию отклонений,
- программная калибровка канала по внешнему образцовому источнику аналогового сигнала,
- цифровая фильтрация (для ослабления влияния промышленных помех),
- преобразователя входного сигнала математическими функциями,
- кусочно-линейная интерполяция входного сигнала по 40-ка точкам.
- масштабирование шкалы измеряемого параметра,
- интегрирование аналогового сигнала,
- конфигурирование логики работы выходных дискретных устройств и пр.

Преобразователь БПВІ-10 конфигурируется при помощи передней панели прибора или через гальванически разделенный интерфейс RS-485 (протокол ModBus), что также позволяет использовать прибор в качестве удаленного устройства при работе в современных сетях управления и сбора информации.

Параметры конфигурации преобразователя БПВІ-10 сохраняются в энергонезависимой памяти.

**Преобразователь БПВІ-10 может изготавливаться по индивидуальному техническому заданию для выполнения конкретной технологической задачи.** 

## **3. Конструкция изделия и принцип работы**

#### <span id="page-9-0"></span>**3.1 Передняя панель прибора**

<span id="page-9-1"></span>Для наблюдения за технологическим процессом преобразователь БПВІ-10 оборудован активным четырехразрядным цифровым дисплеем для отображения измеряемой величины, необходимым количеством клавиш обслуживания и сигнализационных светодиодных индикаторов для различных статусных режимов и сигналов. Внешний вид передней панели преобразователя БПВІ-10 приведен на рисунке 3.1. Габаритные размеры прибора приведены в приложении А.

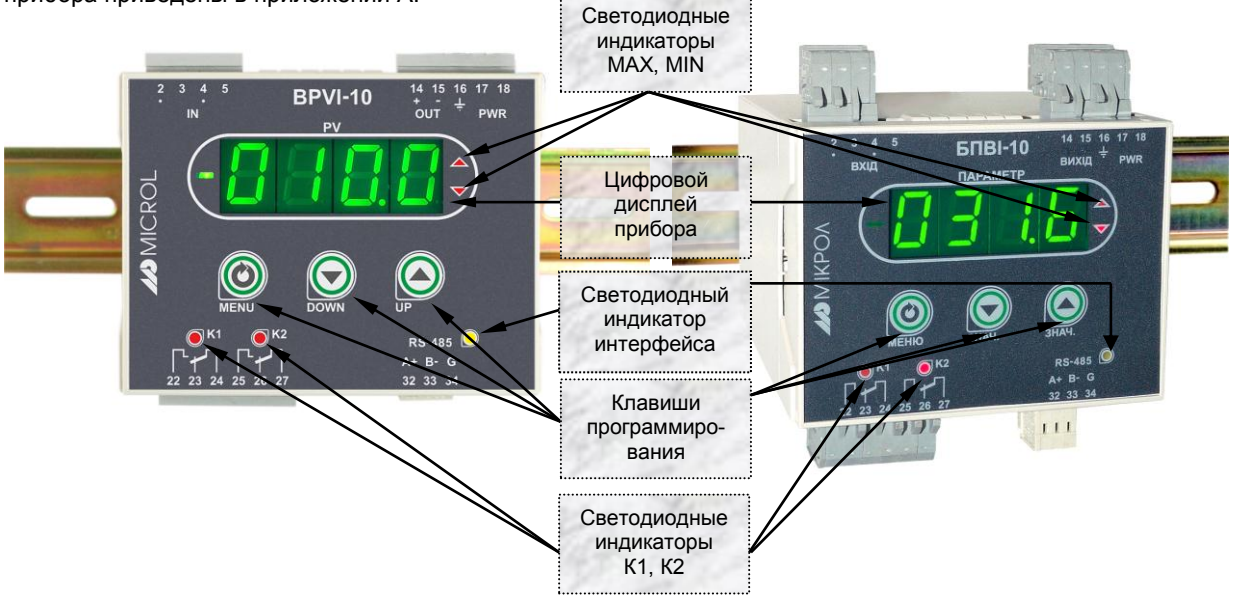

*а) Исполнение передней панели на русском языке б) Исполнение передней панели на английском языке Рисунок 3.1 - Внешний вид передней панели преобразователя BPVI-10 (БПВІ-10)* 

#### **3.2 Назначение цифрового дисплея ПАРАМЕТР**

<span id="page-9-2"></span>Цифровой дисплей передней панели в режиме **РАБОТА** индицирует значение измеряемой величины, или значение на выходе программного функционального блока.

В режиме **КОНФИГУРИРОВАНИЕ** цифровой дисплей индицирует уровень конфигурации, затем номер пункта меню, затем, мигая, - значение параметра выбранного пункта меню.

#### <span id="page-9-3"></span>**3.3 Назначение светодиодных индикаторов**

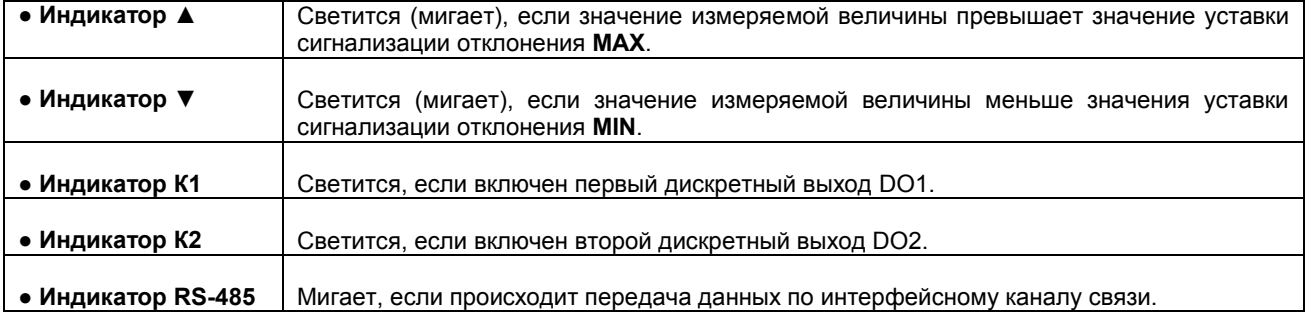

#### <span id="page-10-0"></span>**3.4 Назначение клавиш**

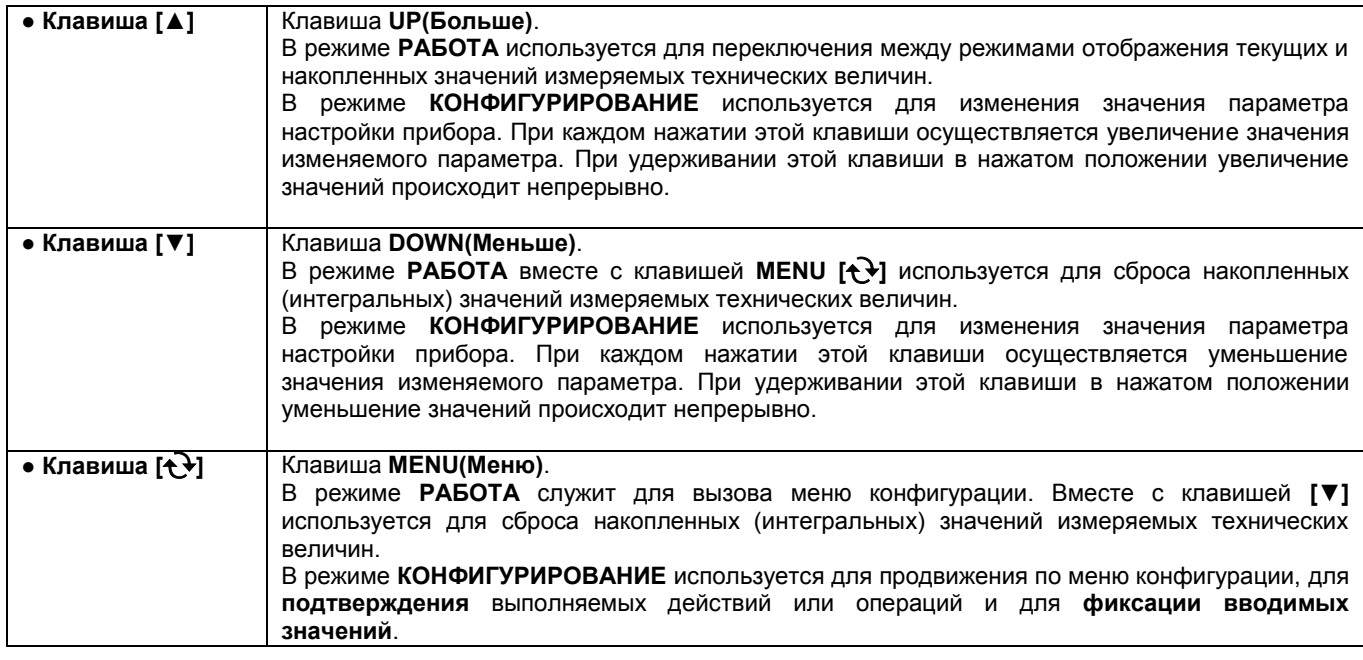

#### <span id="page-10-1"></span>**3.5 Структурная схема преобразователя БПВІ-10**

Структурная схема преобразователя БПВІ-10 показана на рисунке 3.5.1.

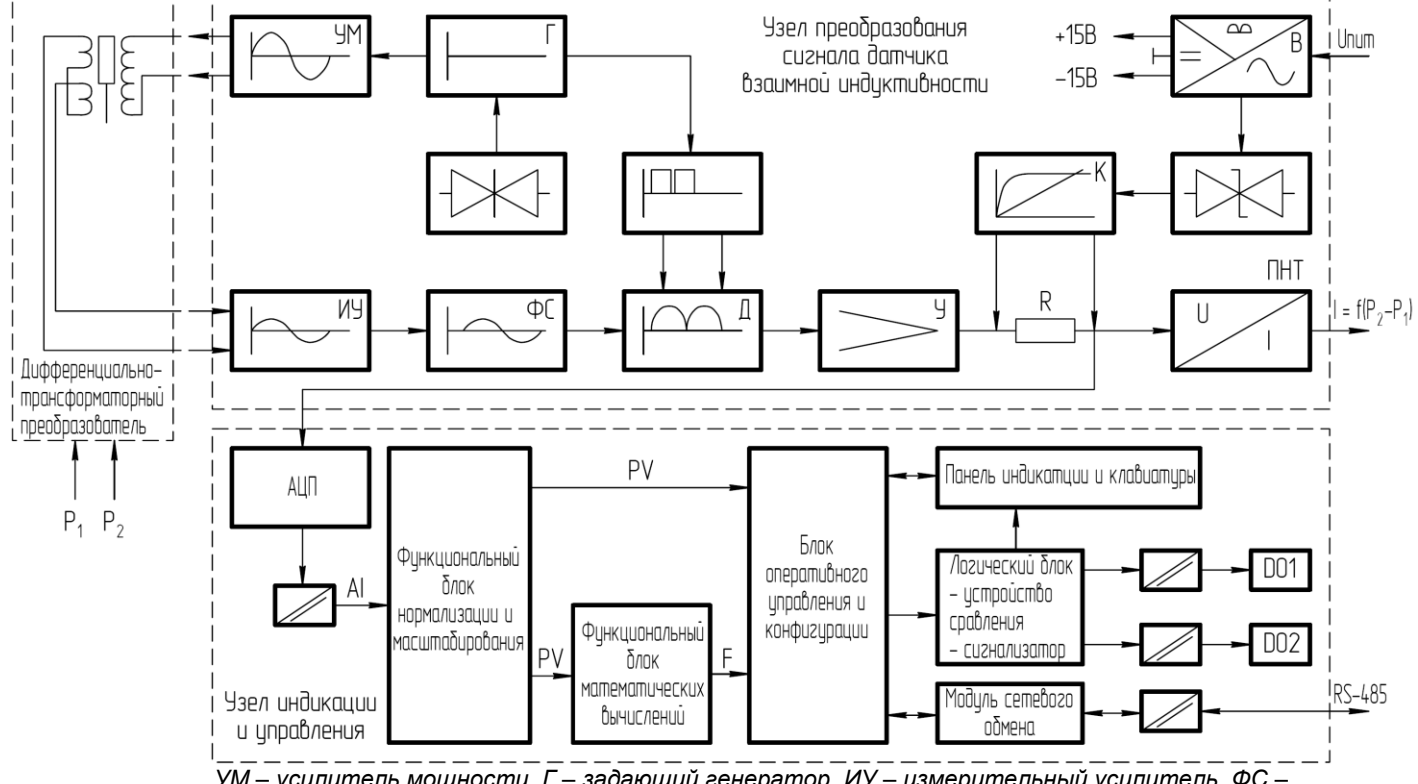

*УМ – усилитель мощности, Г – задающий генератор, ИУ – измерительный усилитель, ФС – фазосмещающее звено, Д – синхронный детектор, У – усилитель, В – выпрямитель, К – корректор, ПНТ – преобразователь «напряжение – ток», R – сопротивление (нагрузка выходного каскада усилителя У), АЦП – аналогово-цифровой преобразователь* 

*Рисунок 3.5.1 – Структурная схема преобразователя БПВІ-10*

#### **3.6 Принцип работы преобразователя БПВІ-10**

<span id="page-11-0"></span>Преобразователь БПВІ-10, структурная схема которого приведена на рисунке 3.5.1, представляет собой устройство непрерывного пропорционального преобразования сигнала датчика взаимной индуктивности на основе дифференциально-трансформаторного преобразователя в унифицированный сигнал постоянного тока, а также обработки, преобразования и отображения его текущего значения на встроенном четырехразрядном цифровом дисплее.<br>Преобразователь

БПВІ-10 работает под управлением современного, высокоинтегрированного микроконтроллера RISC архитектуры. В постоянном запоминающем устройстве располагается большое количество функций для решения задач контроля и управления. Посредством конфигурирования пользователь может самостоятельно настраивать прибор на решение определенных задач.

Преобразователь БПВІ-10 оснащен узлом преобразования сигнала датчика взаимной индуктивности, узлом индикации и управления, сторожевыми схемами для контроля циклов работы программы, энергонезависимой памятью EEPROM, NVRAM для сохранения пользовательских параметров конфигурации и данных.

Внутренняя программа преобразователя БПВІ-10 функционирует с постоянным временным циклом. В начале каждого цикла внутренней рабочей программы считывается значение с узла преобразования сигнала датчика взаимной индуктивности, производится считывание и обработка клавиатуры (подавление дребезга и обнаружение достоверности), прием команд и данных из последовательного интерфейса. При помощи этих входных сигналов осуществляются, в соответствии с запрограммированными функциями и пользовательскими параметрами конфигурации, все расчеты. После этого осуществляется вывод информации на дискретные выхода, индикационные элементы, а также фиксация вычисленных величин для режима передачи последовательного интерфейса. Выдача сигнала на аналоговый выход преобразователя происходит непрерывно в независимости от работы узла индикации и управления.

#### **3.6.1 Принцип работы узла преобразования сигнала датчика взаимной индуктивности**

3.6.1.1 Измерительный параметр (разность давлений, уровень и т.д.) подаются на преобразователь с дифтрансформаторным датчиком, который соединён с блоком БПВI-10 двумя двухпроводными линиями связи. По одной линии связи с блока подаётся питание на первичную обмотку дифтрансформатора, по второй – на блок поступает выходной сигнал с вторичной обмотки дифтрансформатора, пропорциональный измеряемому параметру.

3.6.1.2 Питание блока осуществляется нестабилизированным напряжением постоянного тока. На входе блока установлен выпрямитель (В), с которого питание поступает на стабилизатор напряжения и импульсный преобразователь. Импульсный преобразователь формирует все необходимые напряжения для питания блока, а также выполняет функцию гальванической развязки блока от цепей питания.

3.6.1.3 Схема задающего генератора (Г) стабилизирована кварцевым резонатором и формирует импульсы частотой 64 Гц для синхронного детектора (Д). Импульсы с генератора так же поступают на формирователь синусоидального сигнала, а дальше – на усилитель мощности (УМ). После усиления это напряжение подаётся в цепь питания первичной обмотки дифтрансформатора первичного преобразователя.

3.6.1.4 Со вторичной обмотки дифтрансформатора сигнал, с частотой 64 Гц, амплитудой, пропорциональной измеряемому параметру, подаётся на измерительный усилитель (ИУ) и фазосмещающее звено (ФС). После детектирования детектором (Д) постоянная составляющая сигнала усиливается усилителем (У) и преобразуется в сигнал постоянного тока преобразователем (ПНТ). При этом на ПНТ может поступать дополнительный сигнал с корректора (К), который линеаризует сигнал с преобразователя в четырёх точках диапазона измерения. Коррекция осуществляется в четырёх точках характеристики путём суммирования к основному сигналу дополнительного, регулируемого по знаку и амплитуде.

## **3.6.2 Принцип работы функционального блока нормализации и масштабирования**

Аналоговый сигнал после корректора с узла преобразования сигнала датчика взаимной индуктивности подается в узел индикации и управления, где проходит соответствующую процедуру обработки. Данная процедура используется для представления аналогового сигнала в необходимой пользователю форме (нормированный сигнал в технических единицах). На рисунке 3.6.1 показана схема обработки аналогового входа.

3.6.2.3 На рисунке принятые следующие обозначения:

1. *Фильтр импульсных помех.* Используется для подавления импульсных помех. Определяется параметром **AIN1.05** «Максимальная длительность импульсной помехи». Если в каком-либо цикле измерения технологического параметра обнаружено его изменение, то предполагается возможность действия помехи и выходной сигнал сформируется (с учетом усреднения измерительных значений) по истечении установленного времени длительности помехи. То есть, если длительность изменения сигнала больше заданного Тпомехи, то это изменение расценивается как естественное и принимается в дальнейшую обработку с задержкой времени Т<sub>помехи</sub>. Работа данного фильтра вносит дополнительное транспортное запаздывание в систему управления, которое равно величине параметра «Максимальная длительность импульсной помехи». Поэтому всегда нужно стремиться минимизировать данный параметр.

*2. Модуль нормализации сигнала.* Этот модуль нормализует входной аналоговый сигнал. Важной функцией данного модуля есть контроль достоверности данных. В случае выхода аналогового сигнала на 10% за диапазон, который устанавливается при калибровке прибора, модуль посылает сигнал в блок оперативного управления и конфигурации о недостоверности данных в канале. При этом если сигнал ниже диапазона изменения – на цифровом дисплее горит  $E \cap L$ , при превышении данного диапазона – на цифровом дисплее горит  $E \cap L$ . В обоих случаях генерируется событие «разрыв линии связи с датчиком».

*3. Параметры калибровки.* Определяют точность канала и меняются при замене датчика или переходе на другой тип датчика. Подробнее о калибровках аналогового входа смотрите в разделе 5.

*4. Экспоненциальный фильтр.* Фильтр используется для подавления помех, а также для подавления «дребезга» индикации (частых изменений показания индикатора из-за колебаний входного параметра). Определяется параметром **AIN1.04** «Постоянная времени цифрового фильтра».

*5. Модуль масштабирования сигнала.* Этот модуль линеаризирует и масштабирует входной сигнал согласно заданной пользователем номинальной статической характеристики датчика, который подключен к входу прибора. Имеется в виду, что именно здесь выбирается тип подключенного к каналу датчика. Пользователь имеет возможность линеаризовать сигнал по собственной кривой линеаризации.

*6.Таблица координат линеаризации сигнала.* Данная таблица определяет координаты пользовательской линеаризации, параметры которой задаются на уровне конфигурации **LNX1** и **LNY1**.

*7. Модуль коррекции аналогового сигнала.* В этом модуле сигнал, преобразованный в предыдущих блоках, смещается на заданное пользователем (уровень **COR1**) значение. Значение коррекции суммируется с входным сигналом или вычитается из входного сигнала, в зависимости от знака коэффициента коррекции.

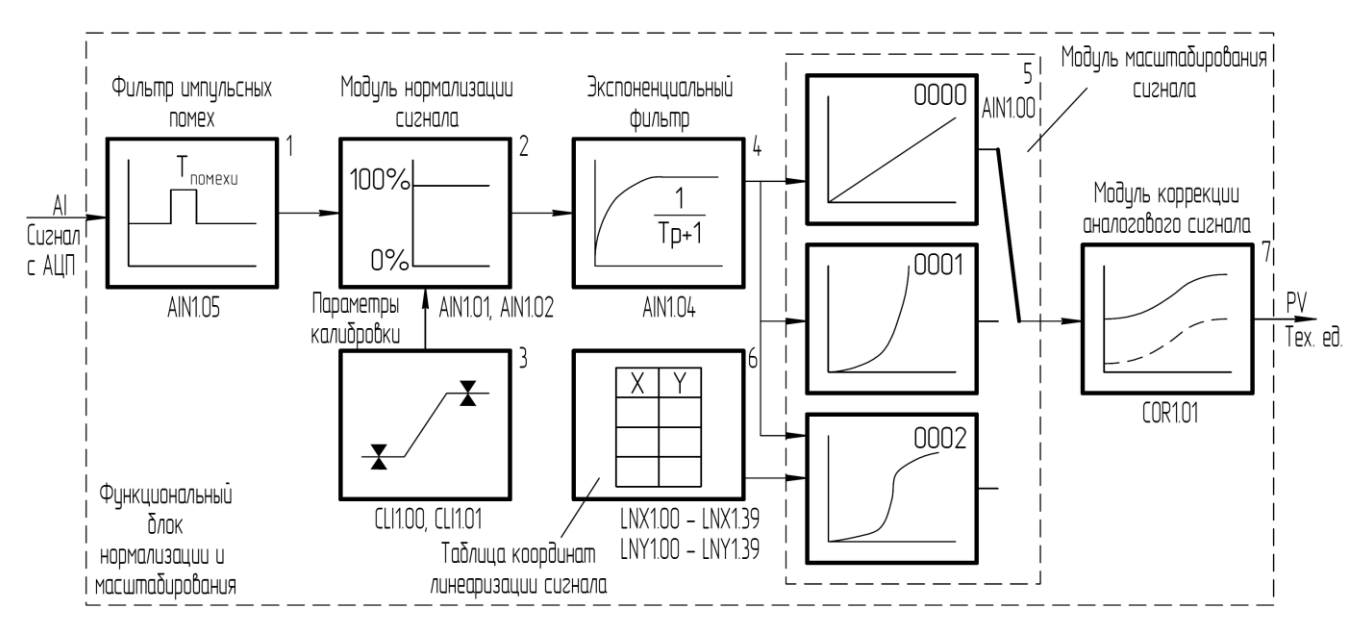

*Рисунок 3.6.1 – Блок-схема функционального блока нормализации и масштабирования* 

#### **3.6.3 Принцип работы функционального блока математических вычислений**

После обработки входного сигнала AI функциональным блоком нормализации и масштабирования формируется значение измеряемой величины PV в технических единицах. Это значение может отображаться на дисплее передней панели, подаваться на компаратор, после чего – на соответствующий дискретный выход, а также – обрабатываться функциональным блоком.

В параметре настройки функционального блока математических вычислений (**FNC1.00**) пользователь выбирает, какую из функций необходимо использовать. Возможен вариант не использования функционального блока (параметр равен 0000).

При **FNC1.00** = 0001 функциональный блок математических вычислений переходит в режим интегратора (рисунок 3.6.2). Формула вычисления интегрального значения функционального блока представлена ниже:

$$
F_{(FNC1.00=0001)} = \frac{k1_{(FNC1.02)}}{k2_{(FNC1.03)}} \cdot \int PV
$$

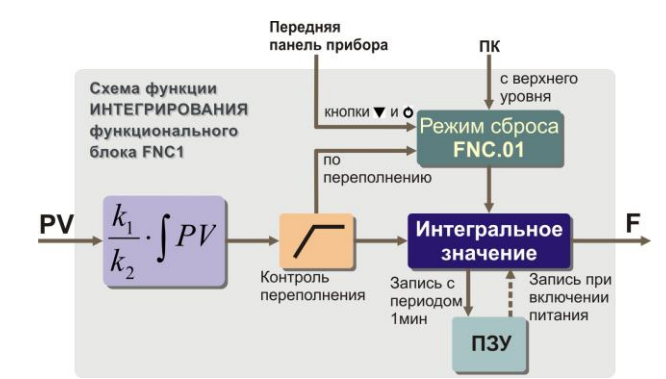

Рисунок 3.6.2 – Блок-схема функции интегрирования функционального блока математических вычислений

Входная величина интегрального блока (блок работает как счетчик) при значении коэффициентов k1=1 и k2=1 должна иметь единицы измерения "техн.ед/час". Выход интегратора при этом будет в "техн.ед". Если же входной параметр имеет другие единицы измерения, тогда интегратор масштабируется с помощью коэффициентов k1 и k2. Например, нужно измерять количество жидкости по ее расходу, который измеряется в  $|i^{3}/\partial i|$ . Тогда, подбором коэффициентов  $k1=60$  и  $k2=1$  масштабируем интегратор, а на выходе получим количество жидкости в  $\lceil i \rceil$ 

В таблице 3.6.1 приведены значения коэффициентов k1 и k2 для основных единиц измерения параметра расхода. Функциональный блок предусматривает четыре возможных режима сброса интегральных значений (таблица 3.6.2).

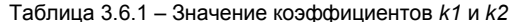

|     | Единицы измерения входного параметра |             |             |               |
|-----|--------------------------------------|-------------|-------------|---------------|
|     | тех.ед./час                          | тех.ед./мин | тех.ед./сек | тех.ед./сутки |
| k 1 |                                      | 60          | 3600        |               |
| k2  |                                      |             |             |               |

Таблица 3.6.2 - Режимы сброса интегральных значений

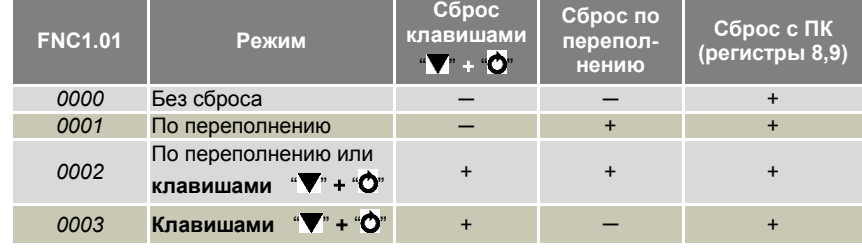

#### 3.6.4 Принцип работы блока сигнализации

Контроль выхода параметров за границы уставок сигнализации производится для величины PV и для выхода функционального блока математических вычислений F. Для каждого из этих параметров уставки минимума, максимума и гистерезис задаются на уровнях конфигурации этих параметров. Также эти уставки можно задавать через интерфейс в соответствующих регистрах. Соответствующие регистры указаны в таблице В.5.

Индикаторы на передней панели показывают сигнализацию того параметра, который выводится на цифровой дисплей.

Сигнализация может быть с квитированием и без. Если параметр отображения сигнализации выбран ALRM.00=0001 (с квитированием), то при превышении измеряемой величиной уставок сигнализации в регистр состояния сигнализации записывается «1» и индикатор сигнализации начинает мигать. В регистре квитирования находится «0». Когда оператор заметил выход параметра за уставки сигнализации он может квитировать сигнал как с передней панели клавишей [A] (в регистр квитирования «1» записывается автоматически), так и через интерфейс с верхнего уровня, записав в регистр состояние квитирования «1».

#### 3.6.5 Принцип работы окна отображения

Окно отображения состоит из цифрового дисплея, индикаторов сигнализации и индикаторов дискретных выходов. Преобразователь БПВІ-10 является прибором с одним окном отображения, которое имеет собственные настройки цифрового дисплея в пунктах меню WND1.00 - WND1.03. В этом случае выбирается параметр, который будет выводиться на цифровой дисплей, положения запятой для выбранного параметра и способ отображения цифрового дисплея (постоянно светится или мигает).

#### **3.6.6 Принцип работы логического устройства**

Логическое устройство имеет следующие функции:

- компаратор (устройство сравнения);
- сигнализатор;

● двухпозиционное управление.

Настройки логического устройства производятся на уровне настройки дискретных выходов.

Принцип работы логического устройства показан на рисунке 3.6.3. В пункте меню **DOT1.01 (DOT2.01)** выбирается источник аналогового сигнала для управления дискретным выходом. На рисунке 3.6.3, для примера, источником управления первым дискретным выходом DO1 выбрана измеряемая величина PV, а для второго дискретного выхода – выход функционального блока математических вычислений.

В пункте меню **DOT1.00 (DOT2.00)** выбирается логика работы логического устройства. На рисунке 3.6.3 показано как работает компаратор - *в зоне MIN-MAX* и *больше MAX.* Для первого случая формируется на выходе логическая единица, когда входной сигнал находится между уставками MIN и MAX. Значение этих уставок задается в пунктах меню **DOT1.03..05 (DOT2.03..05)**. Во втором случае формируется единица на выходе тогда, когда входной сигнал превышает уставку MAX.

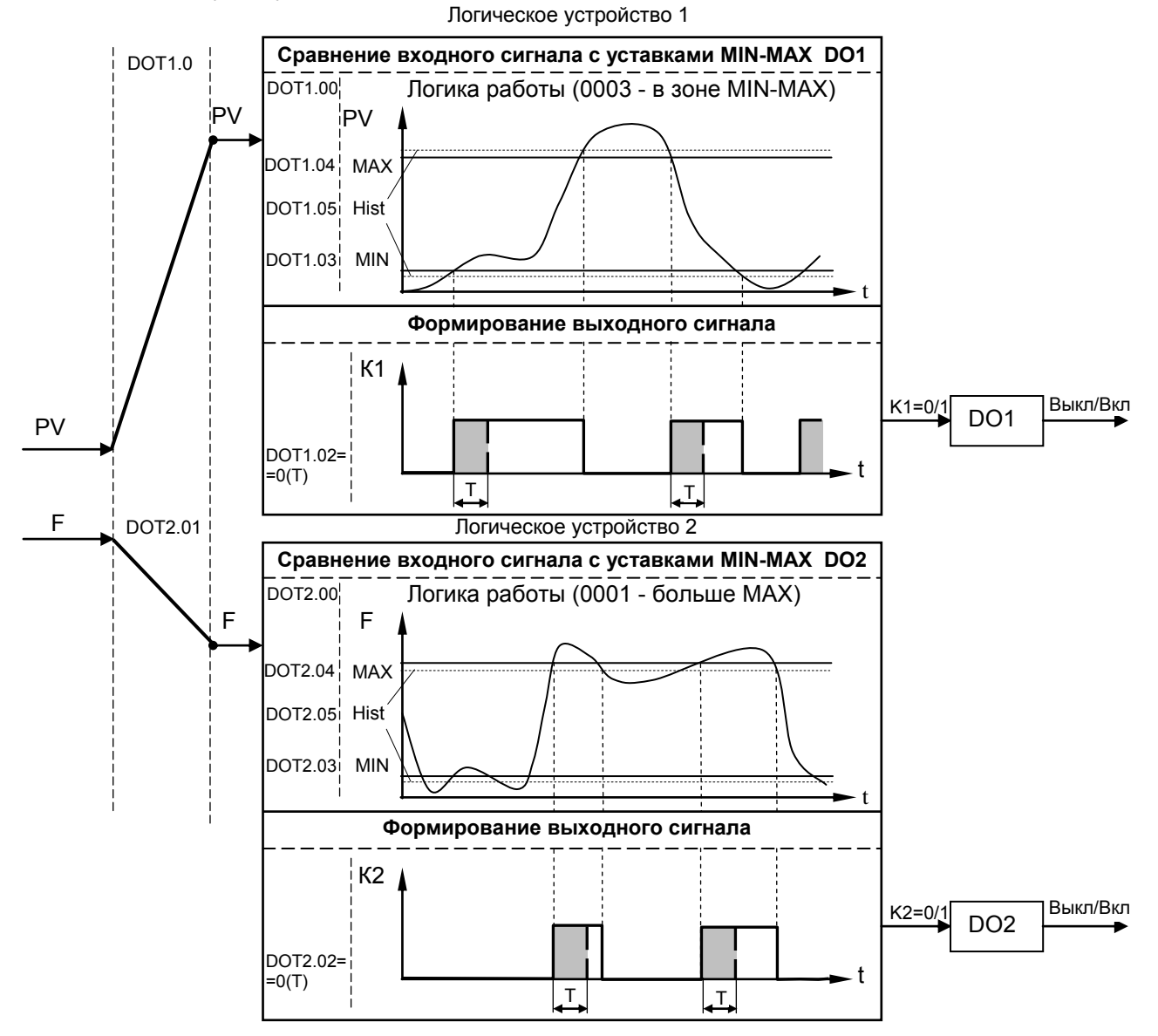

*Рисунок 3.6.3 – Диаграмма роботы логических устройств* 

Управлять логическим устройством (его отключением), обобщенной сигнализацией можно также через интерфейс. Выходной сигнал логического устройства может быть статическим или импульсным (динамическим) с заданной длиной импульса. При статическом выходном сигнале логическое устройство формирует логическую единицу на протяжении времени, когда параметр входит в зону заданную логикой работы. А при импульсном выходном сигнале длина выходного импульса задается в пункте меню **DOT1.02**. На рисунке 3.6.3 импульсный сигнал изображен серой заливкой со временем длительности импульса Т.

Выход логического устройства (0/1) подается на дискретный выход, который формирует состояние реле ВЫКЛ/ВКЛ. Также значение выхода логического устройства записываются в регистры 2 и 3 (см. табл. В.5).

### **4. Использование по назначению**

#### <span id="page-15-1"></span><span id="page-15-0"></span>**4.1 Эксплуатационные ограничения при использовании изделия**

4.1.1 Место установки преобразователя БПВІ-10 должно отвечать следующим условиям:

- обеспечивать удобные условия для обслуживания и демонтажа;

- температура и относительная влажность окружающего воздуха должна соответствовать требованиям климатического исполнения изделия;

- окружающая среда не должна содержать токопроводящих примесей, а также примесей, которые вызывают коррозию деталей изделия;

напряженность магнитных полей, вызванных внешними источниками переменного тока частотой 50 Гц или вызванных внешними источниками постоянного тока, не должна превышать 400 A/м;

- параметры вибрации должны соответствовать исполнению 5 согласно ГОСТ 22261.

4.1.2 При эксплуатации преобразователя необходимо исключить:

- попадание токопроводящей пыли или жидкости внутрь изделия;

- наличие посторонних предметов вблизи изделия, ухудшающих его естественное охлаждение.

4.1.3 Во время эксплуатации необходимо следить за тем, чтобы подсоединенные к изделию провода не переламывались в местах контакта с клеммами и не имели повреждений изоляции.

#### **4.2 Подготовка изделия к использованию. Требования к месту установки**

4.2.1 Освободите изделие от упаковки.

<span id="page-15-2"></span>4.2.2 Перед началом монтажа блока необходимо выполнить внешний осмотр. При этом обратить особенное внимание на чистоту поверхности, маркировки и отсутствие механических повреждений.

4.2.3 Преобразователь БПВІ-10 рассчитан на монтаж на вертикальной панели электрощитов. Варианты крепления прибора показаны на рисунке 4.2.1.

4.2.4 Прибор должен устанавливаться в закрытом взрывобезопасном и пожаробезопасном помещении. Используйте прибор при температуре и влажности, отвечающих требованиям и условиям эксплуатации, указанным в разделе 1.3.6 настоящей инструкции.

4.2.5 Не загромождайте пространство вокруг устройства для нормального теплообмена. Отведите достаточно места для естественной вентиляции устройства. Не закрывайте вентиляционные отверстия на корпусе устройства. Если прибор подвергается нагреванию, для его охлаждения до температуры ниже 70°С, используйте вентилятор.

4.2.6 Габаритные и присоединительные размеры преобразователя БПВІ-10 приведены в приложении А.

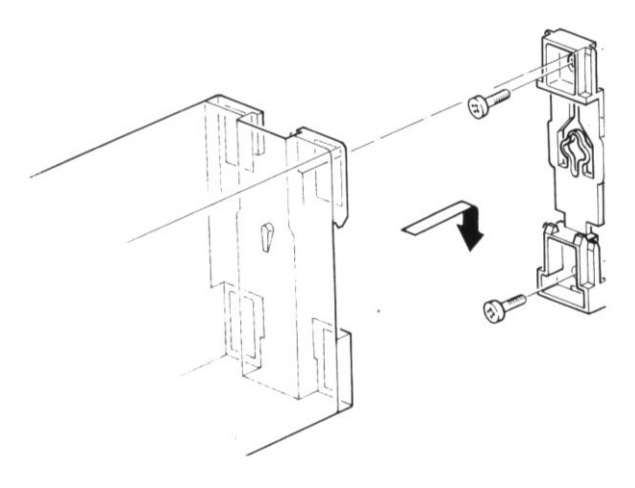

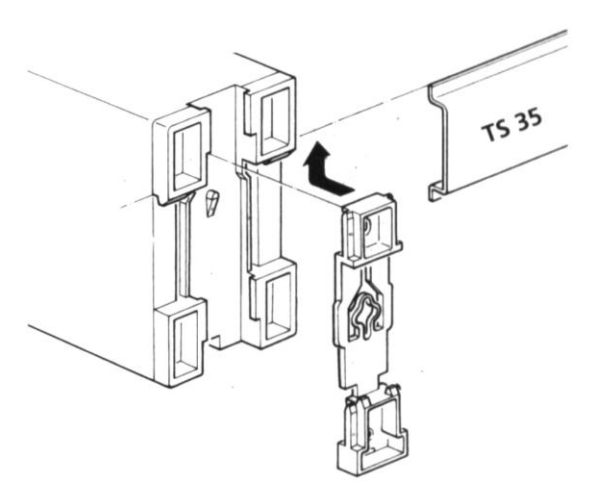

*Вариант крепления на плоскость Вариант крепления на DIN-рельс* 

*Рисунок 4.2.1 – Схема вариантов крепления блока на щите* 

#### **4.3 Соединение с внешними устройствами. Входные и выходные цепи**

<span id="page-15-3"></span>4.3.1 *ВНИМАНИЕ!!!* При подключении преобразователя БПВІ-10 соблюдать указания мер безопасности раздела 6.2 настоящей инструкции.

4.3.2 Кабельные связи, соединяющие преобразователь БПВІ-10, подключаются через клеммы соединительных разъемов в соответствии с требованиями действующих "Правил устройства электроустановок".

4.3.3 Подключение входов-выходов к преобразователю БПВІ-10 производят в соответствии со схемами внешних соединений, приведенных в приложении Б.

4.3.4 При подключении линий связи к входным и выходным клеммам принимайте меры по уменьшению влияния наведенных шумов: *используйте* входные и (или) выходные шумоподавляющие фильтры (в т.ч. сетевые),

4.3.5 Не допускается объединять в одном кабеле (жгуте) цепи, по которым передаются аналоговые, интерфейсные сигналы и сильноточные сигнальные или сильноточные силовые цепи. Для уменьшения наведенного шума отделите линии высокого напряжения или линии, проводящие значительные токи, от других линий, а также избегайте параллельного или общего подключения с линиями питания при подключении к выводам.

4.3.6 Необходимость экранирования кабелей, по которым передается информация, зависит от длины кабельных связей и от уровня помех в зоне прокладки кабеля. Рекомендуется использовать изолирующие трубки, каналы, лотки или экранированные линии.

4.3.7 Применение экранированной витой пары в промышленных условиях является предпочтительным, поскольку обеспечивает получение высокого соотношения сигнал/шум и защиту от синфазной помехи.

4.3.8 Подключайте стабилизаторы или шумоподавляющие фильтры к периферийным устройствам, генерирующим электромагнитные и импульсные помехи (в частности, моторам, трансформаторам, соленоидам, магнитным катушкам и другим устройствам, имеющим излучающие компоненты).

#### **4.4 Подключение электропитания блоков**

<span id="page-16-0"></span>4.4.1 *ВНИМАНИЕ!!!* При подключении электропитания преобразователей БПВІ-10 соблюдать указания мер безопасности раздела 6.2 настоящего руководства.

4.4.2 Для обеспечения стабильной работы оборудования колебания напряжения и частоты питающей электросети должны находиться в пределах технических требований, указанных в разделе 1.3, а для каждого составляющего компонента системы – в соответствии с их руководствами по эксплуатации. При необходимости, для непрерывных технологических процессов, должна быть предусмотрена защита от отключения (или выхода из строя) системы подачи электропитания – установкой источников бесперебойного питания.

4.4.3 Для блоков БПВІ-10 с исполнением для питания от сети переменного тока 220В провода электропитания сети переменного тока 220В подключаются разъемным соединителем, расположенным на верхней панели прибора.

4.4.4 Устанавливая шумоподавляющий фильтр (сигнальный или сетевой), обязательно уточните его параметры (используемое напряжение и пропускаемые токи). Располагайте фильтр как можно ближе к прибору.

#### **4.5 Конфигурация прибора**

<span id="page-16-1"></span>4.5.1 Преобразователи БПВІ-10 конфигурируются при помощи передней панели прибора или через гальванически разделенный интерфейс RS-485 (протокол ModBus), что позволяет также использовать прибор в качестве удаленного устройства при работе в современных сетях управления и сбора информации.

4.5.2 Параметры конфигурации преобразователя БПВІ-10 сохраняются в энергонезависимой памяти.

4.5.3Программа конфигурации преобразователя БПВІ-10 должна быть составлена заранее и оформлена в виде таблицы (см. приложение Г), что избавит пользователя от ошибок при вводе параметров конфигурации.

4.5.4 Назначение элементов передней панели, назначение светодиодных индикаторов и клавиш представлено в соответствующих разделах главы 3. Порядок конфигурации изложен ниже в разделе 4.7.

#### **4.6 Режим РАБОТА**

<span id="page-16-2"></span>Прибор переходит в этот режим всякий раз, когда включается питание. Из этого режима можно перейти в режим **КОНФИГУРИРОВАНИЕ**. Диаграмма режимов работы и настройки преобразователя БПВІ-10 приведена на рисунке 4.6.1.

*В процессе работы* можно осуществлять мониторинг, т.е. визуально отслеживать измеряемую величину (текущее или накопленное значения). Кроме того, можно отслеживать на светодиодных индикаторах сигналы технологической сигнализации при превышении верхнего или нижнего пределов отклонения. Так же с помощью соответствующих светодиодных индикаторов можно наблюдать за состоянием дискретных выходов.

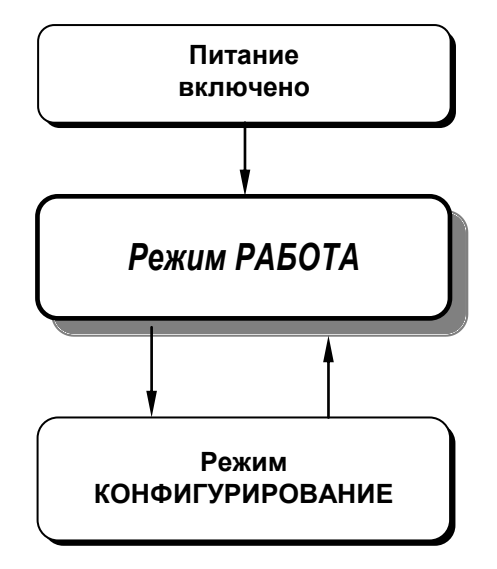

*Рисунок 4.6.1 – Диаграмма режимов работы и настройки преобразователя БПВІ-10*

#### **4.7 Режим КОНФИГУРИРОВАНИЕ**

<span id="page-17-1"></span><span id="page-17-0"></span>4.7.1 С помощью этого режима вводят параметры и константы прибора, параметры сигнализации отклонений, параметры фильтра, параметры задания типа входа, типа управления, параметры сетевого обмена, параметры калибровки, параметры выходов и системные параметры.

4.7.2 Параметры разделены по группам, каждая из которых называется "уровень". Каждое заданное значение (элемент настройки) в этих уровнях называется "параметром". Параметры, используемые в преобразователе БПВІ-10, сгруппированы в 13 уровней и представлены на диаграмме (рисунок 4.7.1).

4.7.3 Вызов уровня конфигурации и настроек осуществляется из режима РАБОТА длительным, более 3-х секунд, нажатием клавиши **[ ].**

4.7.4 После этого на дисплей ПАРАМЕТР выводится меню ввода пароля: «**Р 00**».

4.7.5 С помощью клавиш программирования **[▲]** и **[**▼**]** ввести пароль: «**Р 02**» и кратковременно нажать клавишу **[ ].**

4.7.6 На цифровом дисплее появится название уровня конфигурации: AIN1...SAVE - « $B \cap B \cup B \cup B$ ».

4.7.7 После выбора нужного уровня нужно нажать кратковременно клавишу подтверждения **[ ].**

4.7.8 Выбрав необходимый пункт меню клавишами **[▲]** и **[**▼**]**, для модификации параметра необходимо снова кратковременно нажать клавишу **[ ].**

4.7.9 На цифровом дисплее в *мигающем* режиме выведется значение параметра выбранного пункта меню: например, «**0001**».

4.7.10 С помощью клавиш программирования **[▲]** и **[**▼**]**, при необходимости, произвести изменение значения выбранного параметра, кратковременно нажать клавишу **[ ]** – прибор снова перейдет в режим конфигурации – на цифровом дисплее появится номер прежнего выбранного пункта меню.

4.7.11 С помощью клавиш программирования **[▲]** и **[**▼**]** установить следующий необходимый для изменения пункт меню, и т.д. пока все необходимые параметры на данном уровне конфигурации не будут изменены.

4.7.12 Для того, чтобы вернутся к выбору уровня конфигурации необходимо нажать клавишу **[ ]** и удерживать ее более 3-х секунд.

4.7.13 Далее выбрать следующей уровень конфигурации, который нужно изменить. Повторить пункт 7 –12. И так до тех пор, пока не будут изменены все нужные уровни конфигурации.

4.7.14 Вызвать уровень SAVE « $5H_1E_2$  и сохранить все измененные значения в энергонезависимой памяти. При сохранении параметров в энергонезависимой памяти выход из уровня конфигурации осуществляется автоматически.

4.7.15 Если измененные параметры не сохраняются в энергонезависимой памяти (параметры сохраняются в оперативной памяти) выход из режима конфигурации осуществляется длительным, более 3-х секунд, нажатием клавиши **[ ]** или по истечении времени 2-х минут.

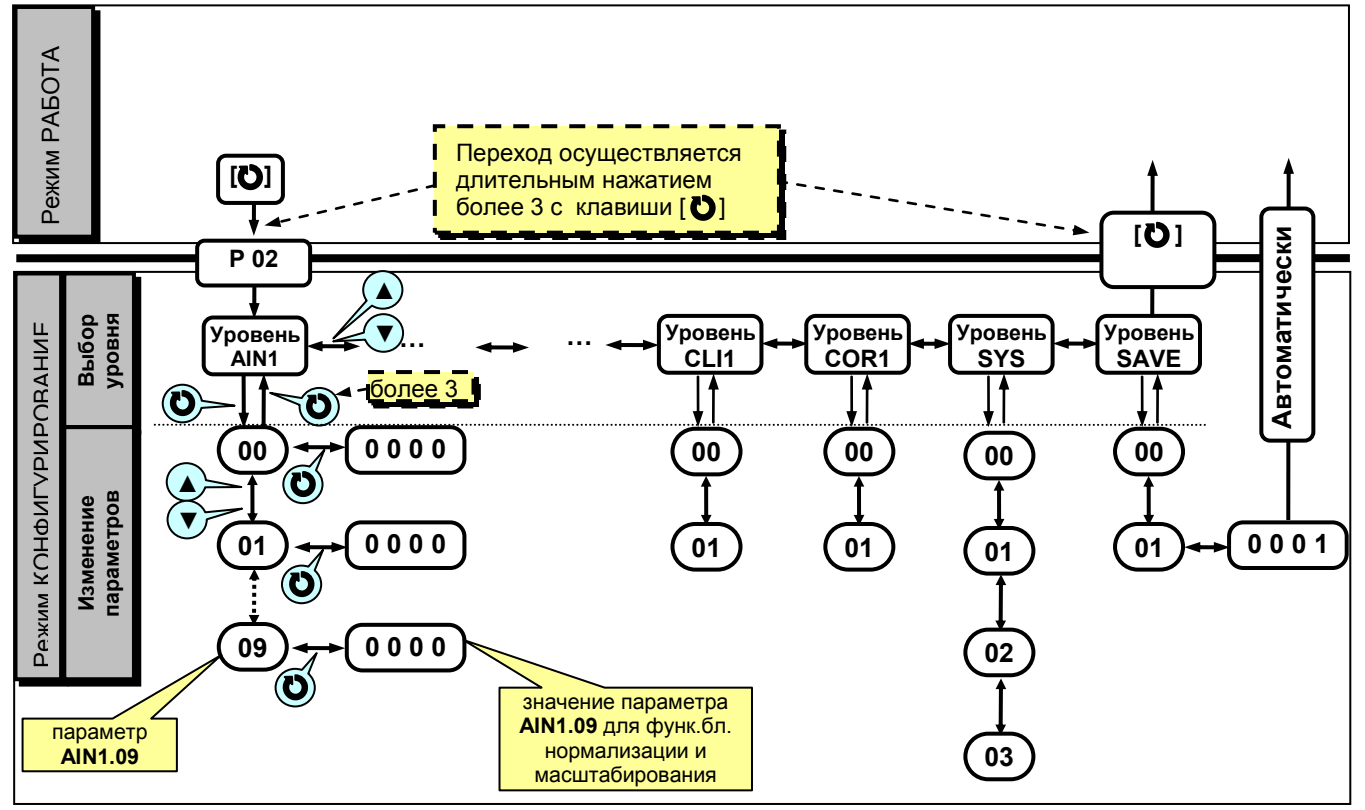

*Рисунок 4.7.1 - Диаграмма уровней конфигурации и настроек* 

Таблица 4.8.1 Назначение и индикация уровней конфигурации

<span id="page-18-0"></span>

| radinga 1.0.1 naona lohito n'inginagini jipobhon kongini jipagini                                                              |                  |                                       |
|----------------------------------------------------------------------------------------------------|------------------|---------------------------------------|
| Назначение уровня                                                                                                    | Название         | Индикация                             |
| Настройка параметров первого функционального блока<br>нормализации и масштабирования                                           | AIN <sub>1</sub> |                                       |
| Настройка параметров функционального блока                                                                                     | FNC <sub>1</sub> |                                       |
| Настройка параметров дискретного выхода DO1                                                                                    | DOT <sub>1</sub> |                                       |
| Настройка параметров дискретного выхода DO2                                                                                    | DOT <sub>2</sub> |                                       |
| Настройка параметров окна отображения                                                                                          | WND1             |                                       |
| Настройка параметров сигнализации                                                                                              | <b>ALRM</b>      |                                       |
| Абсциссы (X) опорных точек линеаризации сигнала<br>подаваемого на первый функциональный блок<br>нормализации и масштабирования | LNX1             | 011                                   |
| Ординаты (У) опорных точек линеаризации сигнала<br>подаваемого на первый функциональный блок<br>нормализации и масштабирования | LNY1             | LnH                                   |
| Калибровка сигнала подаваемого на первый<br>функциональный блок нормализации и<br>масштабирования                              | CLI <sub>1</sub> | $\begin{bmatrix} 1 & 1 \end{bmatrix}$ |
| Коррекция сигнала подаваемого на первый<br>функциональный блок нормализации и<br>масштабирования                               | COR <sub>1</sub> | Cor                                   |
| Общие параметры                                                                                                    | <b>SYS</b>       |                                       |
| Сохранение параметров                                                                                                    | <b>SAVE</b>      |                                       |
| Загрузка параметров                                                                                                    | <b>LOAD</b>      |                                       |

В дальнейшем по тексту руководства идет ссылка на параметр в виде ХХХХ.УУ (например ALRM.00), где ХХХХ – название УРОВНЯ, а УУ – номер пункта меню (смотри рисунок 4.7.1).

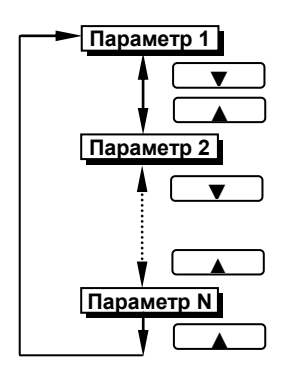

**4.8.1 Выбор параметров** ● Для перехода из режима выбора уровня в режим выбора параметра выбранного уровня необходимо нажать клавишу **[ ]**.

> ● Для выбора параметров на каждом уровне необходимо использовать клавиши **[▲]** , **[▼]**.

> ● При каждом нажатии клавиш происходит переход к следующему или предыдущему параметру.

> ● При нажатии клавиши **[▲]** на последнем параметре, произойдет переход на первый параметр (параметр с номером 0).

> ● Для подтверждения выбора параметра необходимо снова нажать клавишу **[ ]**.

**4.8.2 Фиксирование настроек** ● Чтобы изменить настройки параметров или установки, пользуйтесь клавишами **[▲]** или **[▼]**, а затем нажмите клавишу **[ ]**. В результате настройка будет зафиксирована.

> ● Необходимо помнить, что фиксация изменений происходит только по нажатии клавиши **[ ]**.

> ● Если на уровне конфигурации и настроек был вызван параметр для модификации, и не нажималась ни одна из клавиш в течение около 2-х минут, прибор перейдет в режим **РАБОТА**. Даже если параметр был модифицирован и не нажималась клавиша **[ ]**, то в течение около 2-х минут, прибор перейдет в режим **РАБОТА** и изменение *не будет зафиксировано.*

> ● *Необходимо помнить*, что после проведения модификации необходимо произвести запись параметров (коэффициентов) в энергонезависимую память (см. раздел 4.9), в противном случае введенная информация не будет сохранена при отключении питания прибора.

#### <span id="page-19-0"></span>**4.9 Запись параметров в энергонезависимую память**

*Параметр SAVE.01. Сохранение параметров* 

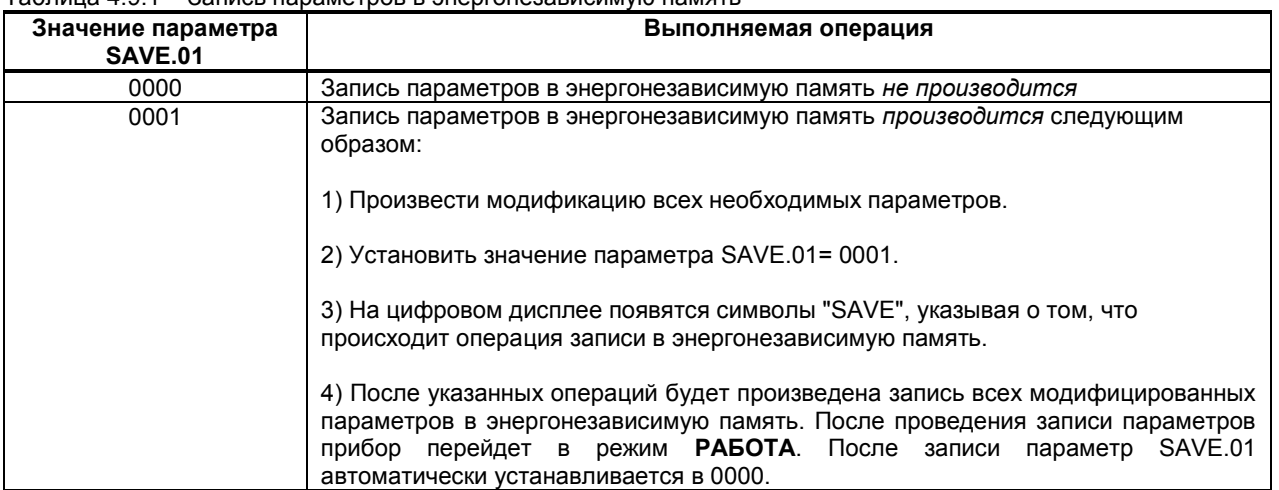

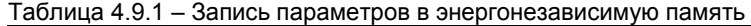

#### <span id="page-19-1"></span>**4.10 Загрузка параметров**

После сохранения пользовательских параметров на уровне конфигурации SAVE, есть возможность вернутся к сохраненным настройкам и калибровочным коэффициентам на уровне LOAD.01. Также всегда можно возвратится к настройкам прибора, записанным на предприятии-изготовителе, с возвращением к первоначальное калибровке аналоговых входов и выходов (LOAD.02).

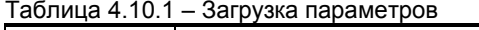

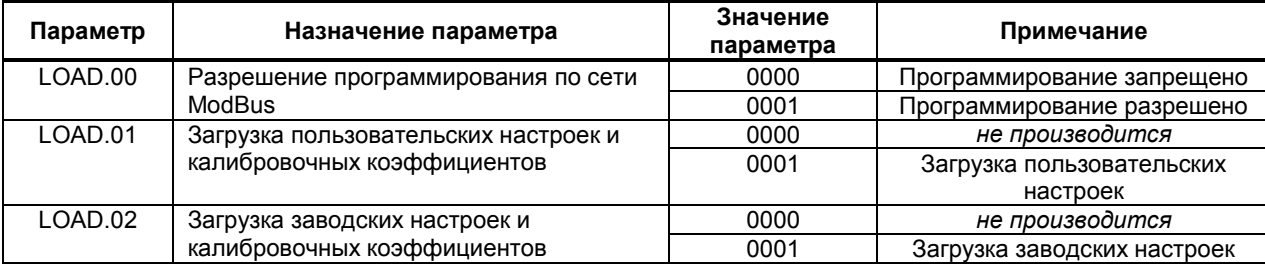

## **5. Калибровка и проверка прибора**

<span id="page-19-2"></span>Калибровка прибора осуществляется:

- На заводе-изготовителе при выпуске прибора.
- Пользователем:
	- при смене типа датчика,
	- при подготовке к поверке (калибровке).

#### **5.1 Калибровка узла преобразования сигнала датчика взаимной индуктивности**

<span id="page-19-3"></span>5.1.1 Для проведения наладки подключите блок по схеме приложения Б.2

5.1.2 Установить перемычки согласно с таблицами 5.1.1 и 5.1.2 Отключить линеаризацию (установить перемычки J3 в положение [1-2]).

5.1.3 Установить на задатчике сигнала М значение равное 0 мГн.

- для диапазона входного сигнала 0 – 10 мГн необходимо вращая потенциометр RP1 выставить на выходе блока сигнал равный началу выходного сигнала (0 мА для сигналов 0-5 мА, 0-20 мА и 0-10 В и 4 мА для сигнала 4- 20мА).

- для диапазона входного сигнала -10 – 10 мГн необходимо вращая потенциометр RP1 выставить на выходе блока сигнал равный середине шкалы выходного сигнала (2,5 мА для сигнала 0-5 мА, 10 мА для сигналов 0-20 мА и 0-10 В и 12 мА для сигнала 4-20мА).

5.5.4 Установить на задатчике сигнала М значение равное 10 мГн. Вращая потенциометр R8 выставить на выходе блока сигнал равный концу шкалы выходного сигнала (5 мА для сигнала 0-5 мА, 20 мА для сигналов 0-20 мА, 4-20 мА и 0-10 В)

5.1.5 Для сигнала 0-10 В установить на клеммах 14-15, термостабильный резистор на 500 Ом.

5.1.6 Для более точной калибровки повторить пункты 5.1.3 и 5.1.4 несколько раз.

5.1.7 Если входной сигнал необходимо линеаризовать то необходимо установить перемычки J3 в положение [2- 3]) после чего потенциометром R48 установить необходимый наклон характеристики преобразователя. Изменяя индуктивность на магазине М1, установить значение равное 50% от диапазона изменения входного сигнала, потенциометром R46 установить необходимое значение выходного сигнала. Изменяя индуктивность на магазине М1, установить значение равное 75% от диапазона изменения входного сигнала, потенциометром R42 установить необходимое значение выходного сигнала. Изменяя индуктивность на магазине М1, установить значение равное 100% от диапазона изменения входного сигнала, потенциометром R39 установить необходимое значение выходного сигнала.

5.1.8 Определите основную погрешность блока.

5.1.9 Если не удастся наладить блок, или пульсация, сопротивление изоляции не отвечают техническим характеристикам, блок подлежит ремонту.

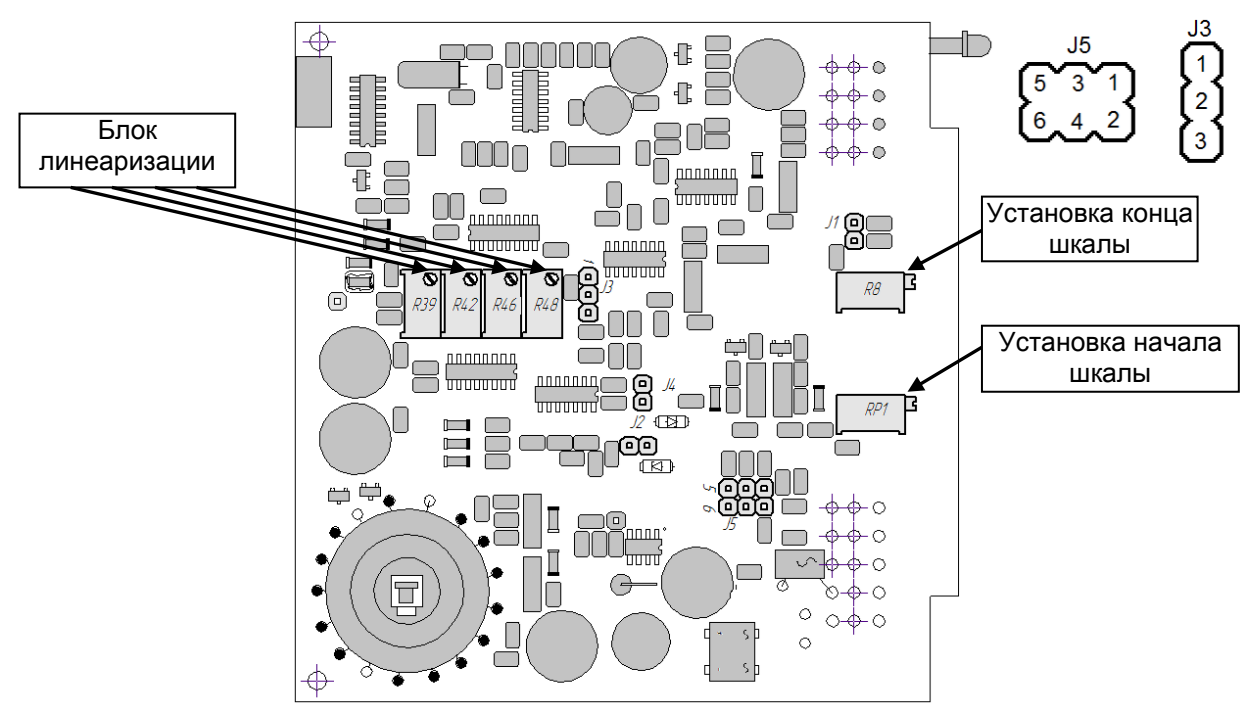

*Рисунок 5.1.1 - Схема расположения органов регулирования и элементов настройки БПВІ-10*

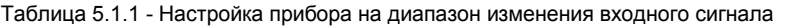

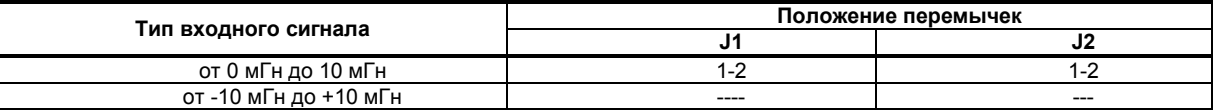

Таблица 5.1.2 - Настройка прибора на диапазон изменения выходного сигнала

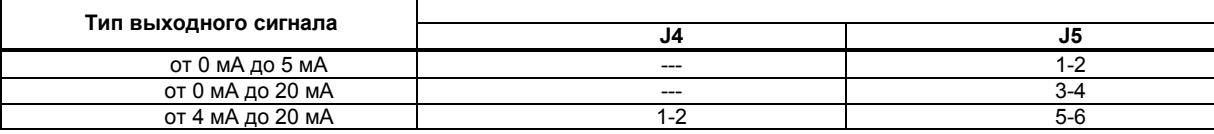

**Примечание.** При заказе типа выходного сигнала от 0 до10В в комплекте с прибором поставляется точный термостабильный резистор сопротивлением 500 Ом который нужно включить параллельно выходу блока, а выходной сигнал блока должен быть настроен на диапазон 0 – 20 мА.

#### **5.2 Калибровка узла индикации и управления**

5.2.1 Подключите к преобразователю магазин комплексной взаимной индуктивности (приложение Б.2).

<span id="page-20-0"></span>5.2.2 В режиме КОНФИГУРИРОВАНИЕ установите параметр **CLI1.00** "Калибровка нуля сигнала, подаваемого на функциональный блок нормализации и масштабирования".

5.2.3 Установите на магазине М1 значение индуктивности, равное начальному значению входного сигнала.

5.2.4 Нажимая клавиши **[▲]** или **[▼]** установите на дисплее прибора значение в технических единицах, соответствующее 0%. Нажмите клавишу **[ ]**.

5.2.5 В режиме конфигурации установите параметр **CLI1.01** "Калибровка максимума сигнала, подаваемого на функциональный блок нормализации и масштабирования ".

5.2.6 Установите на магазине М1 значение индуктивности, равное конечному значению входного сигнала.

5.2.7 Нажимая клавиши **[▲]** или **[▼]** установите на дисплее прибора значение в технических единицах, соответствующее 100%. Нажмите клавишу **[ ]**.

5.2.8 Для более точной калибровки канала повторите указанные выше операции (п.5.2.2 – 5.2.7) несколько раз.

5.2.9 В процессе калибровки не требуется точного равенства сигналов 0% и 100% диапазона. Например, можно проводить калибровку для сигналов 2% и 98% диапазона. Важно лишь то, чтобы по цифровому индикатору установить значение, максимально близкое к установленному значению входного сигнала.

*Необходимо помнить*, что после проведения калибровки необходимо произвести запись параметров в энергонезависимую память, в противном случае введенная информация не будет сохранена при отключении питания прибора.

#### <span id="page-21-0"></span>**5.3 Настройка блока линеаризации узла преобразования сигнала датчика взаимной индуктивности**

5.3.1 Узел линеаризации предназначен для коррекции нелинейности первичного преобразователя.

5.3.2 Настройка узла линеаризации осуществляется только с первичным преобразователем, на который подается реальный сигнал. При этом с помощью регулирующих элементов по опорным точкам контролируемый выходной сигнал из БПВИ-10 устанавливается равный действительному значению.

5.3.3 Потенциометром R48 установите необходимый наклон характеристики преобразователя.

5.3.4 Изменяя индуктивность на магазине М1, установить значение равное 50% от диапазона изменения входного сигнала, потенциометром R46 установите необходимое значение выходного сигнала.

5.3.5 Изменяя индуктивность на магазине М1, установить значение равное 75% от диапазона изменения входного сигнала, потенциометром R42 установите необходимое значение выходного сигнала.

5.3.6 Изменяя индуктивность на магазине М1, установить значение равное 100% от диапазона изменения входного сигнала, потенциометром R39 установите необходимое значение выходного сигнала.

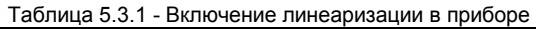

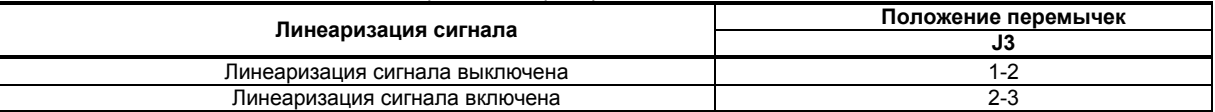

#### **5.4 Линеаризация отображения сигнала аналогового входа**

<span id="page-21-1"></span>Функция линеаризации реализована в функциональном блоке нормализации и масштабирования. Линеаризация дает возможность правильного физического представления нелинейных регулируемых и измеряемых параметров.

При индикации линеаризуемой величины, определяющими параметрами являются нижний предел и верхний предел размаха шкалы (процентное отношение к диапазону измерения), положение децимального разделителя, а также эквидистантные опорные точки линеаризации. Кривая линеаризации имеет «преломления» в опорных точках.

#### **5.4.1 Параметры линеаризации**

Например, параметры линеаризации функционального блока нормализации масштабирования следующие:

#### *Конфигурация первого и второго блока*

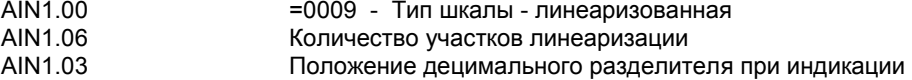

#### *Абсциссы опорных точек линеаризации*

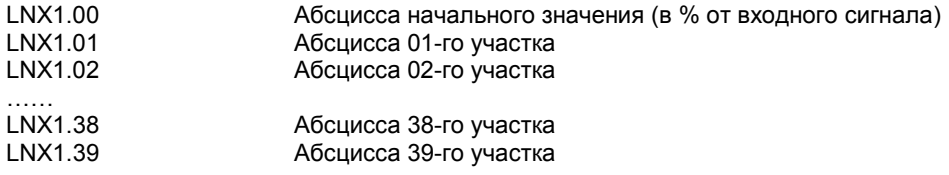

#### *Ординаты опорных точек линеаризации*

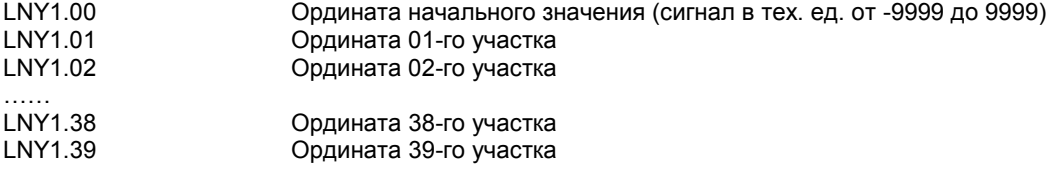

#### **5.4.2 Определение опорных точек линеаризации**

*5.4.2.1 Определение количества участков линеаризации* 

После определения необходимое количество участков линеаризации необходимо задать это значение в параметре **AIN1.06**. Пределы изменения параметра **AIN1.06** - от 0000 до 0039. Децимальный разделитель (запятая) для уровня **LNY1** берется с уровня настройки функционального блока нормализации и масштабирования **AIN1.03.** 

Выбор необходимого количества участков линеаризации производится из соображения обеспечения необходимой точности измерения.

*5.4.2.2 Определение значений опорных точек линеаризации* 

Для каждого значения индицируемого входного сигнала Yi (в технических единицах от –9999 до 9999 с учетом децимального разделителя) вычислить соответствующую физическую величину из соответствующих функциональных (градировочных) таблиц. Это можно сделать также графически из соответствующей кривой (при необходимости интерполировать) и задать значение для соответствующей опорной величины входного физического сигнала Xi (в %, от 00,00% до 99,99%).

#### **5.4.3 Пример линеаризации сигналов**

#### **Пример Линеаризация сигнала, подаваемого на функциональный блок нормализации и масштабирования, представленная графически (кривой)**

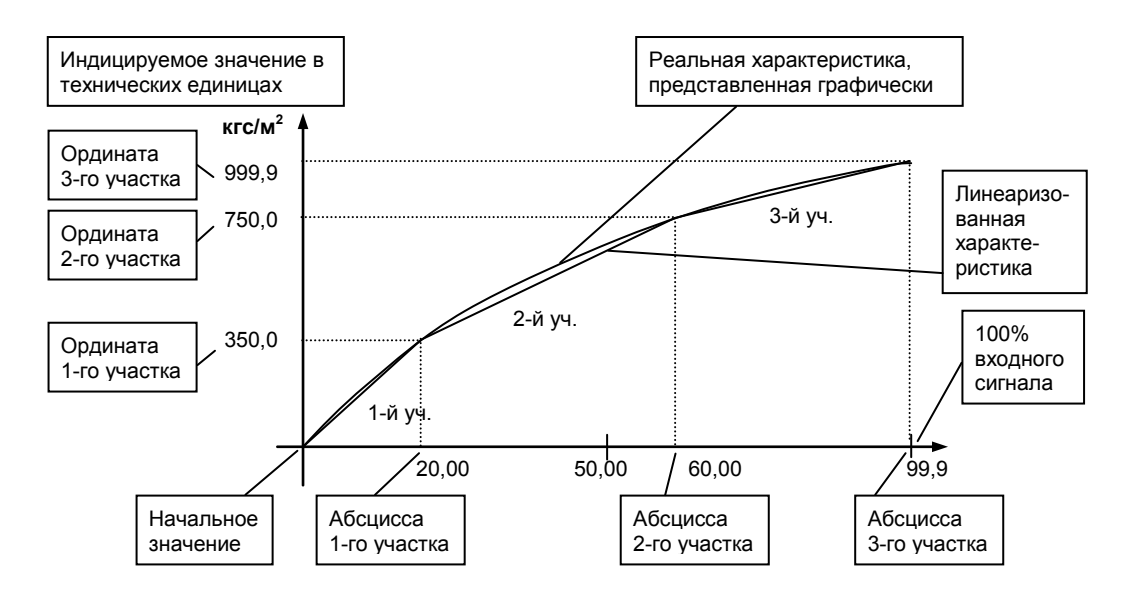

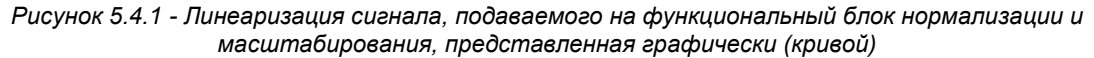

#### *Конфигурируемые параметры для примера 1:*

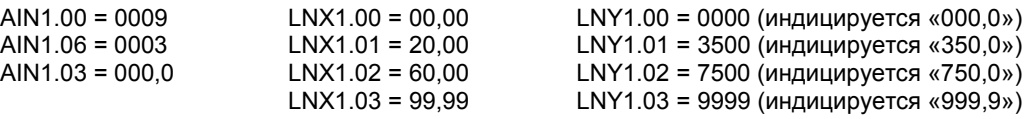

## **6. Техническое обслуживание**

#### <span id="page-22-0"></span>**6.1 Общие указания**

<span id="page-22-1"></span>6.1.1 Техническое обслуживание - комплекс работ, которые проводятся периодически в плановом порядке на работоспособном блоке с целью предотвращения отказов, продления его срока службы за счет выявления и устранения предотказного состояния для поддержания нормальных условий эксплуатации.

6.1.2 Техническое обслуживание заключается в проведении работ по контролю технического состояния и последующему устранению недостатков, выявленных в процессе контроля; профилактическому обслуживанию, выполняемому с установленной периодичностью, длительностью и в определенном порядке; устранению отказов, выполнение которых возможно силами персонала, выполняющего техническое обслуживание.

#### **6.2 Меры безопасности**

<span id="page-22-2"></span>**6.2.1 Пренебрежение мерами предосторожности и правилами эксплуатации может стать причиной травмирования персонала или повреждения оборудования!** 

#### **6.2.2 Для обеспечения безопасного использования оборудования неукоснительно выполняйте указания данной главы!**

6.2.3 К эксплуатации изделия допускаются лица, имеющие разрешение для работы на электроустановках напряжением до 1000 В и изучившие руководство по эксплуатации в полном объеме.

6.2.4 Эксплуатация прибора разрешается при наличии инструкции по технике безопасности, утвержденной предприятием-потребителем в установленном порядке и учитывающей специфику применения прибора на конкретном объекте. При эксплуатации необходимо соблюдать требования действующих правил ПТЭ и ПТБ для электроустановок напряжением до 1000В.

6.2.5 Все монтажные и профилактические работы должны проводиться при отключенном электропитании.

6.2.6 Запрещается подключать и отключать соединители при включенном электропитании.

6.2.7 Тщательно производите подключение с соблюдением полярности выводов. Неправильное подключение или подключение разъемов при включенном питании может привести к повреждению электронных компонентов прибора.

6.2.8 Не подключайте неиспользуемые выводы.

6.2.9 При разборке прибора для устранения неисправностей прибор должен быть отключен от сети электропитания.

6.2.10 При извлечении прибора из корпуса не прикасайтесь к его электрическим компонентам и не подвергайте внутренние узлы и части ударам.

6.2.11 Располагайте прибор как можно далее от устройств, генерирующих высокочастотные излучение (например, ВЧ-печи, ВЧ-сварочные аппараты, машины, или приборы, использующие импульсные напряжения) во избежание сбоев в работе.

#### <span id="page-23-0"></span>**6.3 Порядок технического обслуживания**

6.3.1 В зависимости от регулярности проведения техническое обслуживание должно быть:

а) периодическим, которое выполняется через календарные промежутки времени;

б) адаптивным, которое выполняется по необходимости, то есть, в зависимости от фактического состояния прибора и наличия свободного обслуживающего персонала.

6.3.2 Устанавливаются такие виды технического обслуживания:

а) техническое обслуживание при хранении, которое заключается в переконсервации прибора при достижении предельного срока консервации во время хранения в соответствии с требованиями эксплуатационной документации;

б) техническое обслуживание при транспортировке, которое заключается в подготовке прибора к транспортированию, демонтаже из технологического оборудования и упаковке перед транспортированием;

в) техническое обслуживание при эксплуатации, которое заключается в подготовке прибора перед вводом в эксплуатацию, в процессе ее эксплуатации и в периодической проверке работоспособности прибора.

6.3.3 Периодическое техническое обслуживание при эксплуатации прибора устанавливается потребителем с учетом интенсивности и условий эксплуатации, но не реже чем один раз в год. Для преобразователей БПВІ-10 целесообразна ежеквартальная периодичность технического обслуживания при эксплуатации.

6.3.4 Периодическое обслуживание должно проводиться в следующем порядке:

а) провести работы, которые выполняются при техническом осмотре;

б) проверить сопротивление изоляции;

в) проверить работоспособность преобразователя.

6.3.5 Технический осмотр прибора выполняется обслуживающим персоналом в следующем порядке:

а) перед началом смены следует провести внешний осмотр прибора. Особое внимание следует обратить на чистоту поверхности, маркировку и отсутствие механических повреждений.

б) проверить надежность крепления прибора;

<span id="page-23-1"></span>в) проверить техническое состояние проводов (кабелей) на целостность и защищенность от механических повреждений.

### **7. Хранение и транспортирование**

#### **7.1 Условия хранения изделия**

7.1.1 Срок хранения в потребительской таре - не меньше 1 года.

<span id="page-23-2"></span>7.1.2 Изделие должно храниться в сухом и вентилируемом помещении при температуре окружающего воздуха от минус 4°С до плюс 70°С и относительной влажности от 30 до 80% (без конденсации влаги). Данные требования являются рекомендуемыми.

7.1.3 Воздух в помещении не должен содержать пыли и примеси агрессивных паров и газов, вызывающих коррозию (в частности: газов, содержащих сернистые соединения или аммиак).

7.1.4 В процессе хранении или эксплуатации не кладите тяжелые предметы на прибор и не подвергайте его никакому механическому воздействию, так как устройство может деформироваться и повредиться.

#### <span id="page-23-3"></span>**7.2 Требования к транспортированию изделия и условия, при которых оно должно**

#### **осуществляться**

7.2.1 Транспортирование прибора в упаковке предприятия-изготовителя осуществляется всеми видами транспорта в крытых транспортных средствах. Транспортирование самолетами должна выполняться только в отапливаемых герметизированных отсеках.

7.2.2 Прибор должен транспортироваться в климатических условиях, которые соответствуют условиям хранения 5 согласно ГОСТ 15150, но при давлении не ниже 35,6 кПа и температуре не ниже минус 40 °С или в условиях 3 при морских перевозках.

7.2.3 Во время грузо-разгрузочных работ и транспортировании запакованный прибор не должен подвергаться резким ударам и влиянию атмосферных осадков. Способ размещения на транспортном средстве должен исключать перемещение прибора.

<span id="page-23-4"></span>7.2.4 Перед распаковыванием после транспортирования при отрицательной температуре прибор необходимо выдержать в течение 3 часов в условиях хранения 1 согласно ГОСТ 15150.

## **8. Гарантии изготовителя**

8.1 Производитель гарантирует соответствие прибора техническим условиям ТУ У 33.2-13647695-008:2006. При не соблюдении потребителем требований условий транспортирования, хранения, монтажа, наладки и эксплуатации, указанных в настоящем руководстве, потребитель лишается права на гарантию.

8.2 Гарантийный срок эксплуатации - 5 лет со дня отгрузки изделия. Гарантийный срок эксплуатации изделий, которые поставляются на экспорт - 18 месяцев со дня проследования их через государственную границу Украины.

8.3 По договоренности с потребителем предприятие-изготовитель осуществляет послегарантийное техническое обслуживание, техническую поддержку и технические консультации по всем видам своей продукции.

## **Приложения**

## <span id="page-25-1"></span><span id="page-25-0"></span>**Приложение А. Габаритные и присоединительные размеры**

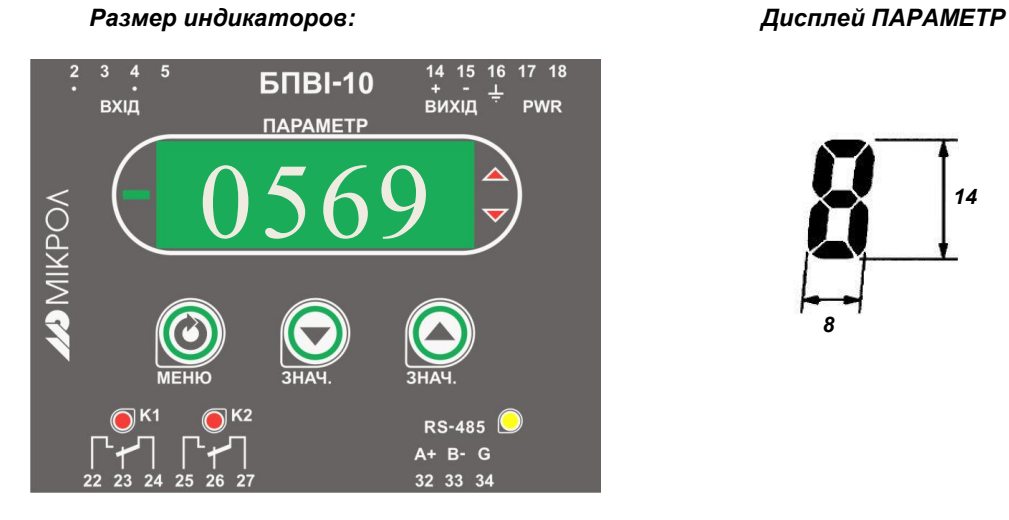

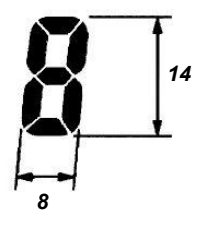

*Рисунок А.1 – Внешний вид передней панели преобразователя БПВІ-10*

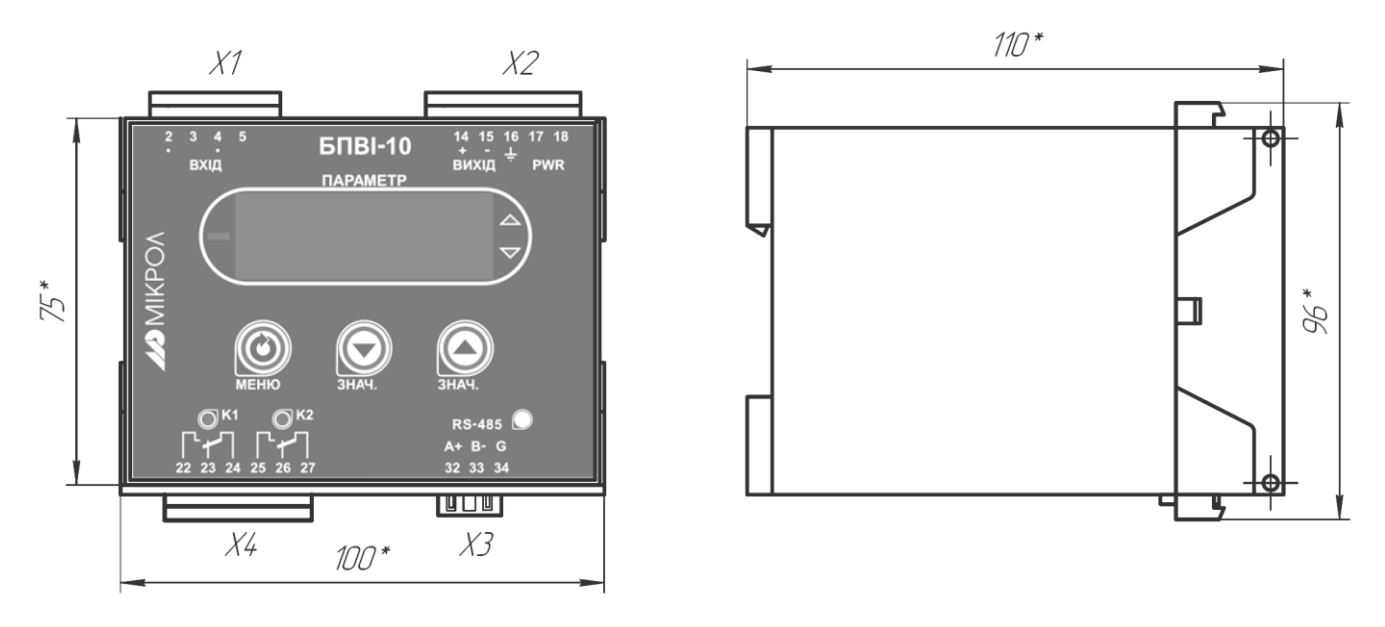

*Рисунок А.2 - Габаритные размеры* 

## <span id="page-26-0"></span>**Приложение Б. Подключение прибора. Схема внешних соединений**

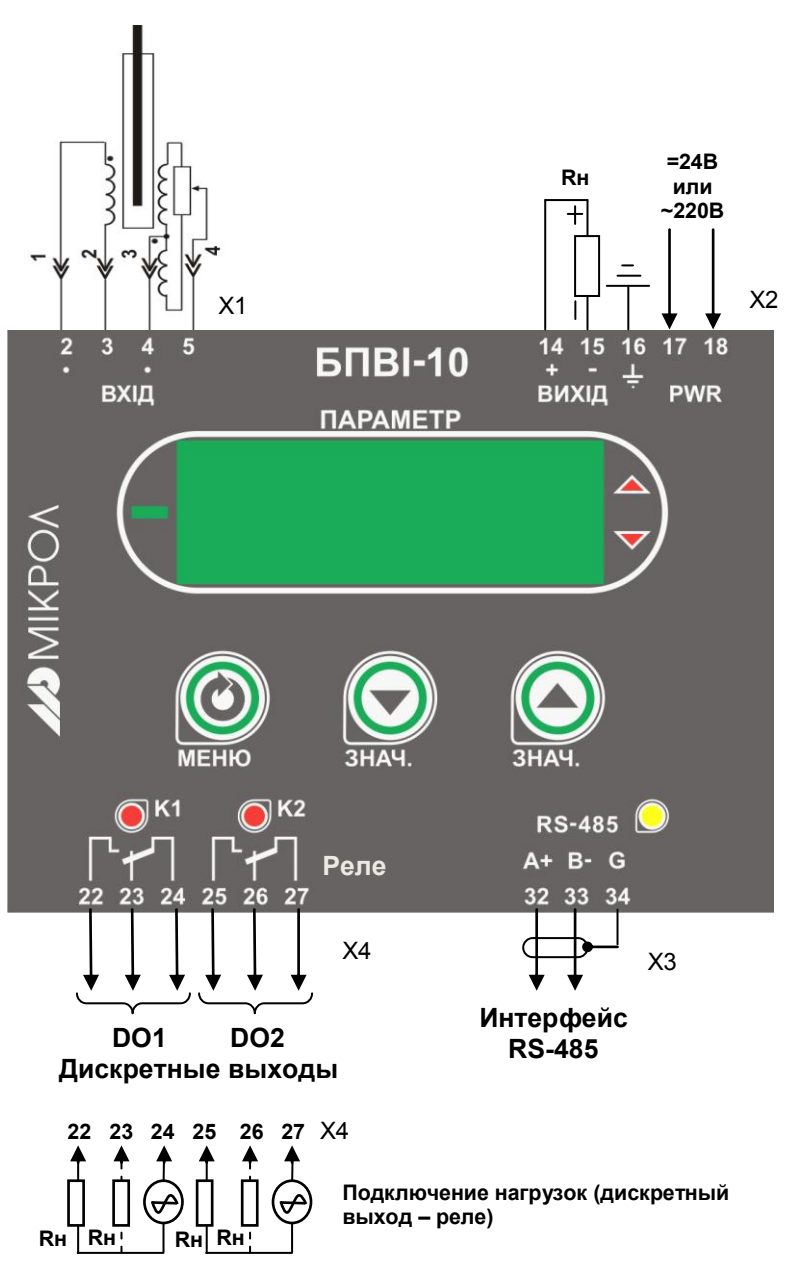

*Рисунок Б.1 – Схема внешних соединений преобразователя БПВІ-10*

#### **Примечания.**

1. Неиспользуемые клеммы соединительных разъемов преобразователя не подключать.

#### <span id="page-27-0"></span>**Б.1 Схема подключения интерфейса RS-485**

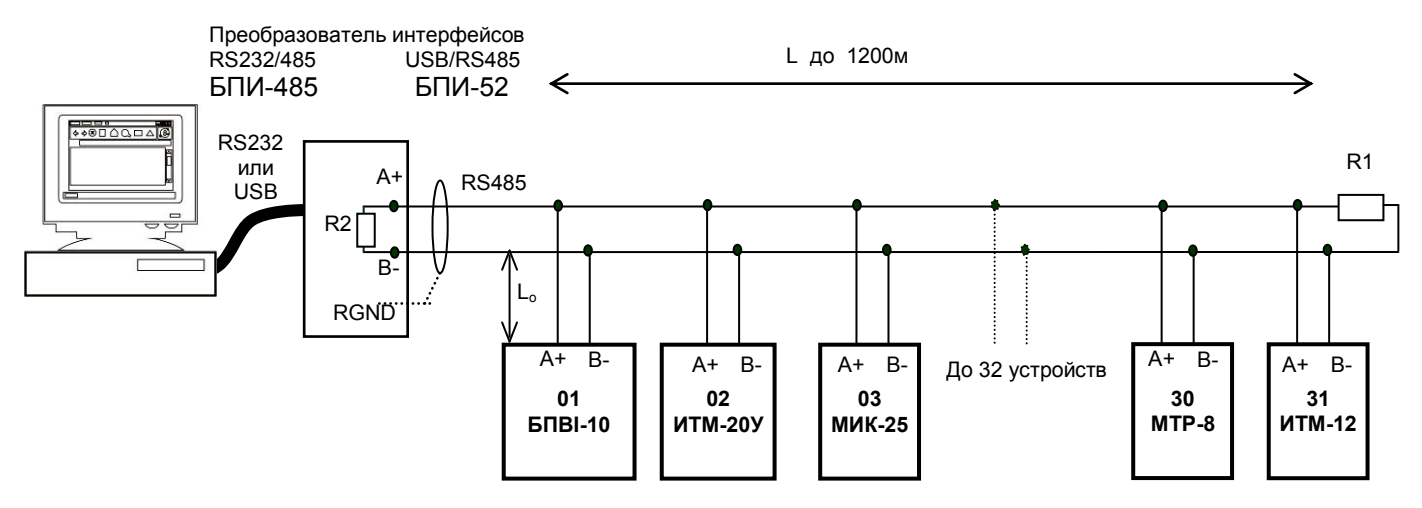

*Рисунок Б.2 - Организация интерфейсной связи между ЭВМ и устройствами* 

1. К ЭВМ может быть подключено до 32 устройств, включая преобразователь интерфейсов БПИ-485 или БПИ-52.

- 2. Общая длина кабельной линии связи не должна превышать 1200 м.
- 3. В качестве кабельной линии связи предпочтительно использовать экранированную витую пару.
- 4. Длина ответвлений  $L_0$  должна быть как можно меньшей.

5. К интерфейсным входам приборов, расположеным в крайних точках соединительной линии, необходимо подключить два терминальным резистора сопротивлением 120 Ом (R1 и R2). Подключение резисторов к контролерам №№ 01 – 30 не требуется. Подключение терминальных резисторов в блоке преобразования интерфейсов БПИ-485 или БПИ-52 см. в РЭ на БПИ-485 или БПИ-52. Подключение терминальних резисторов в БПВІ-10 см. рисунок Б.3.

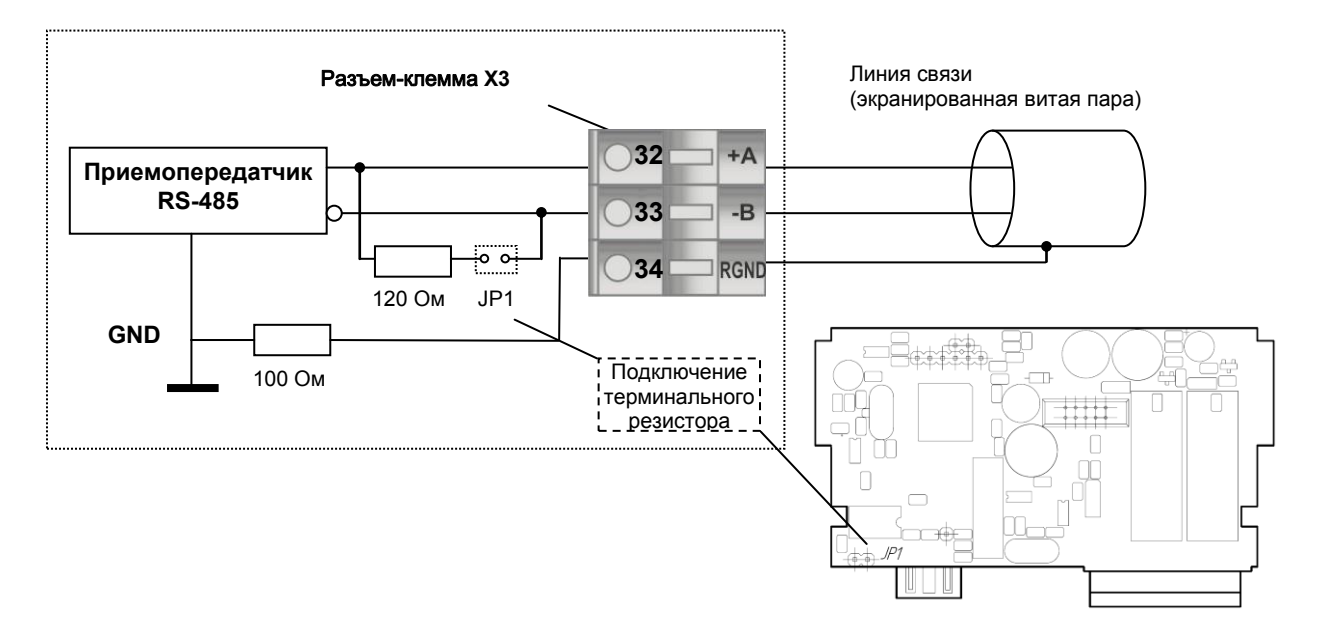

*Рисунок Б.3 - Рекомендуемая схема подключения интерфейса RS-485* 

#### **Примечания.**

1. Все ответвители приемо-передатчиков, присоединенные к одной общей передающей линии, должны согласовываться только в двух *крайних* точках. Длина ответвлений должна быть как можно меньшей.

2. Необходимость экранирования кабелей, по которым передается информация, зависит от длины кабельных связей и от уровня помех в зоне прокладки кабеля.

3. Применение экранированной витой пары в промышленных условиях является предпочтительным, поскольку это обеспечивает получение высокого соотношения сигнал/шум и защиту от синфазной помехи.

#### <span id="page-27-1"></span>**Б.2 Схема подключения прибора для проведения наладки**

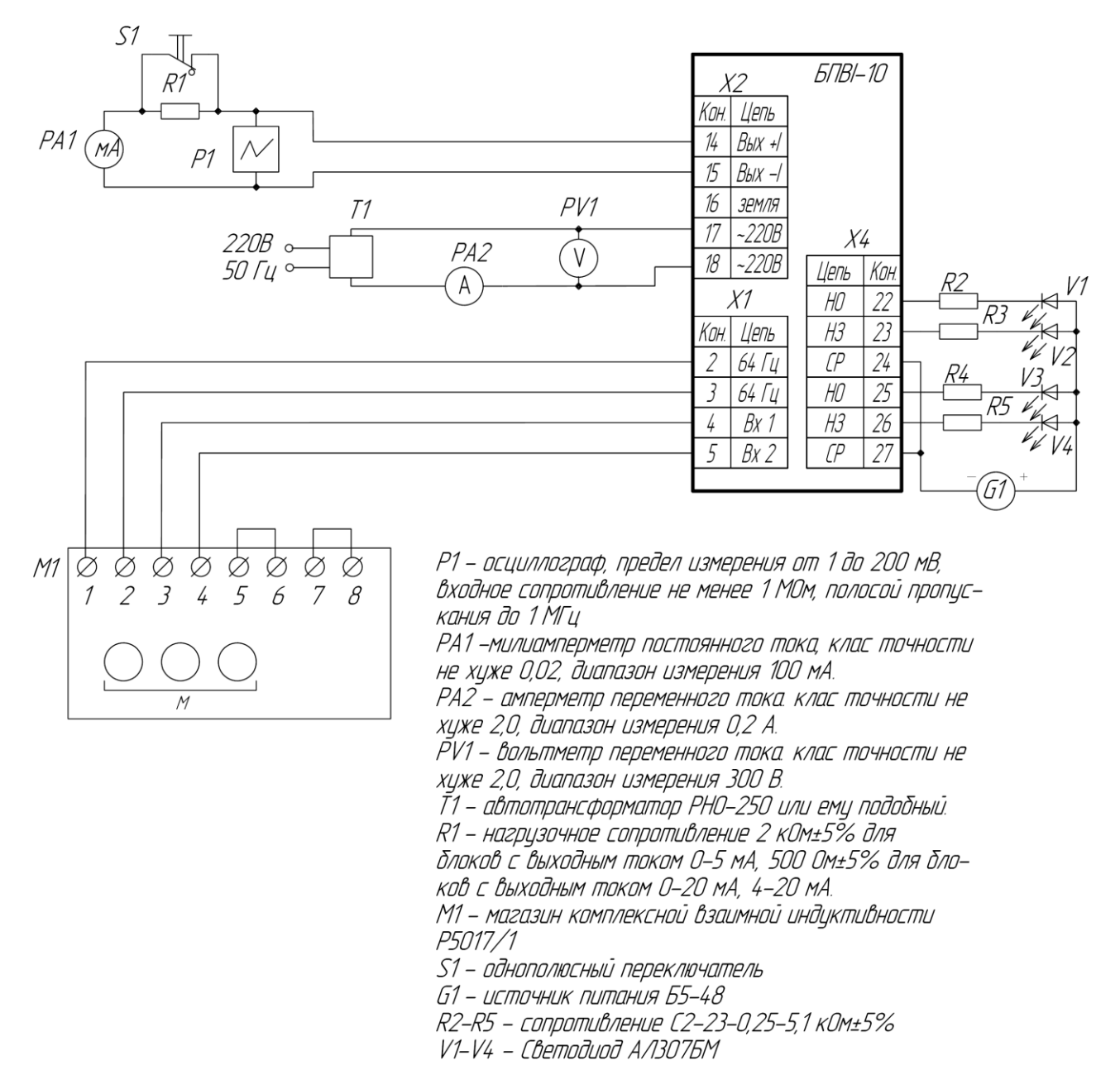

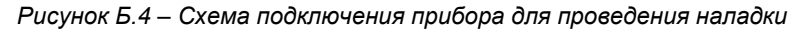

### <span id="page-29-0"></span>**Б.3 Схема проверки сопротивления изоляции**

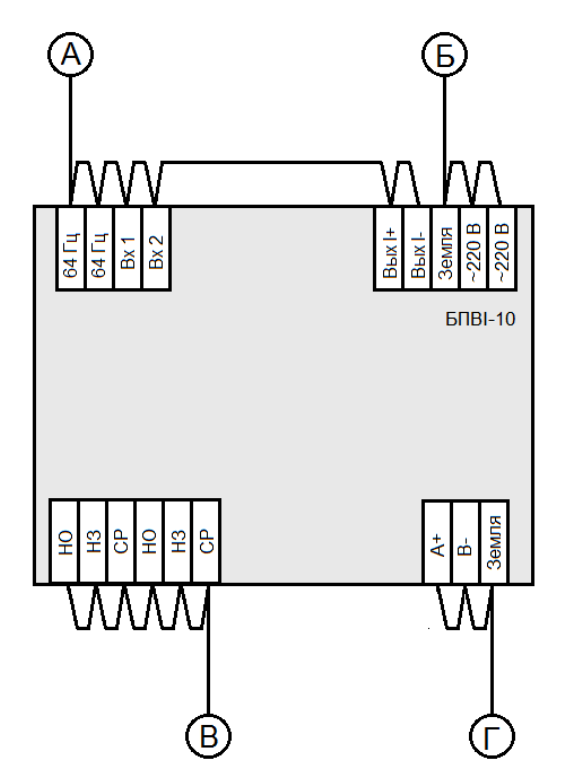

*Рисунок Б.5 – Схема проверки сопротивления изоляции* 

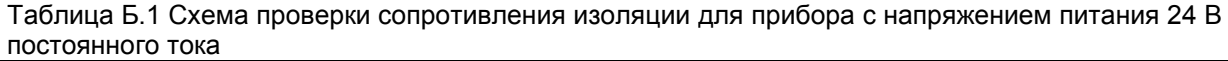

| Проверяемая цепь         |                          | Испытательное | Электрическое          |
|--------------------------|--------------------------|---------------|------------------------|
| Цепь 1                   | Цепь 2                   | напряжение    | сопротивление изоляции |
| А – вход канала          | Б - цепь питания         | 500 B         | <b>20 MOM</b>          |
| А – вход канала          | В - дискретные<br>ВЫХОДЫ | 500 B         | <b>20 MOM</b>          |
| А – вход канала          | - интерфейс              | 500 B         | <b>20 MOM</b>          |
| Б – цепь питания         | В – дискретные<br>ВЫХОДЫ | 500 B         | 20 MOM                 |
| Б – цепь питания         | – интерфейс              | 500 B         | <b>20 MOM</b>          |
| В – дискретные<br>ВЫХОДЫ | - интерфейс              | 500 B         | <b>20 MOM</b>          |

Таблица Б.2 Схема проверки сопротивления изоляции для прибора с напряжением питания 220 В переменного тока

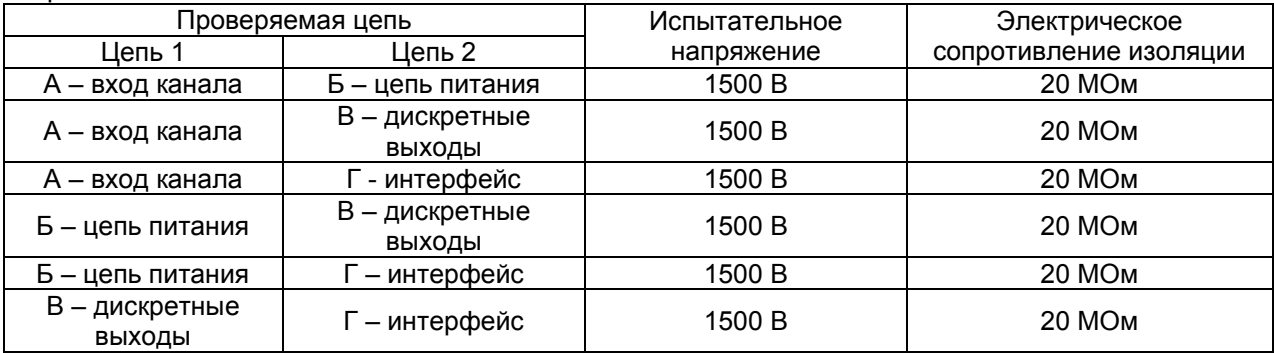

### Приложение В. Коммуникационные функции

#### <span id="page-30-0"></span>В.1 Общие сведения

<span id="page-30-1"></span>Преобразователь БПВІ-10 может обеспечить выполнение коммуникационной функции по интерфейсу RS-485, позволяющей контролировать и модифицировать его параметры при помощи внешнего устройства (компьютера, микропроцессорной системы управления).

Интерфейс предназначен для конфигурирования прибора, для использования в качестве удаленного устройства при работе в современных сетях управления и сбора информации (приема-передачи команд и данных), SCADA системах и т.п.

Протоколом связи по интерфейсу RS-485 является протокол Modbus режим RTU (Remote Terminal Unit).

Для работы необходимо настроить коммуникационные характеристики преобразователя БПВІ-10 таким образом, чтобы они совпадали с настройками обмена данными ЭВМ. Характеристики сетевого обмена<br>настраиваются на УРОВНЕ 545 конфигурации.

При обмене по интерфейсному каналу связи, если происходит передача данных от прибора в сеть, на передней панели БПВІ-10 мигает индикатор RS-485.

Программно доступные регистры преобразователя БПВІ-10 приведены в таблице В.5.1.

Доступ к регистрам приборов оперативного управления No 0-10 разрешен постоянно.

Доступ к регистрам программирования и конфигурации No 11-147 разрешается в случае установки в «1» регистра разрешения программирования No 10, значение которого можно изменить как с передней панели преобразователя БПВІ-10, так и с ЭВМ.

Количество запрашиваемых регистров не должно превышать 16. Если в кадре запроса заказано более 16 регистров, преобразователь БПВІ-10 в ответе ограничивает их количество до первых 16-ти регистров.

Для обеспечения минимального времени отклика на запрос от ЭВМ в приборе существует параметр - SYS.02 «Тайм-аут кадра запроса в системных тактах 1 такт = 250 мкс». Минимально возможные тайм-ауты для различных скоростей следующие:

Таблица В.1.1 - Минимально возможные тайм-ауты для различных скоростей передачи данных

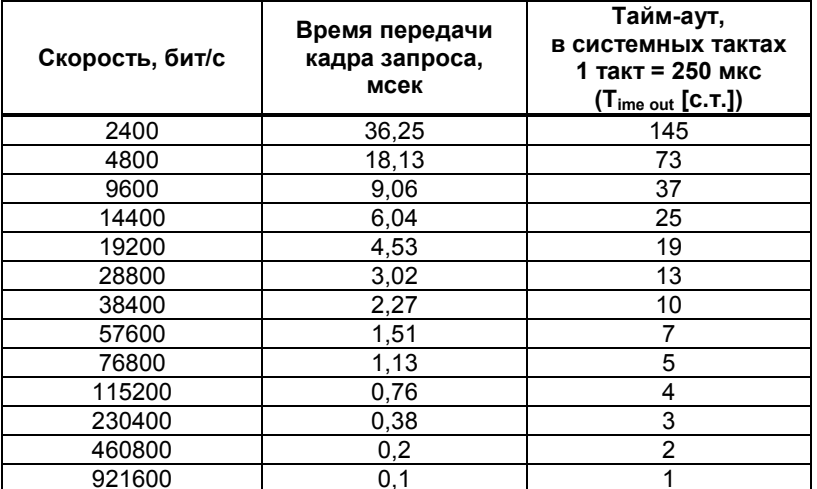

Время передачи кадра запроса - пакета из 8-ми байт определяется соотношением (где: один передаваемый байт = 1 старт бит + 8 бит + 1стоп бит = 10 бит):

10 бит \* 8 байт<br>Т<sub>передачи</sub> = 1000 \* ------------------------ , мсек **V бит/сек** 

Если наблюдаются частые сбои при передаче данных от прибора, то необходимо увеличить значение его таймаута, но при этом учесть, что необходимо увеличить время повторного запроса от ЭВМ, т.к. всегда время повторного запроса должно быть больше тайм-аута прибора.

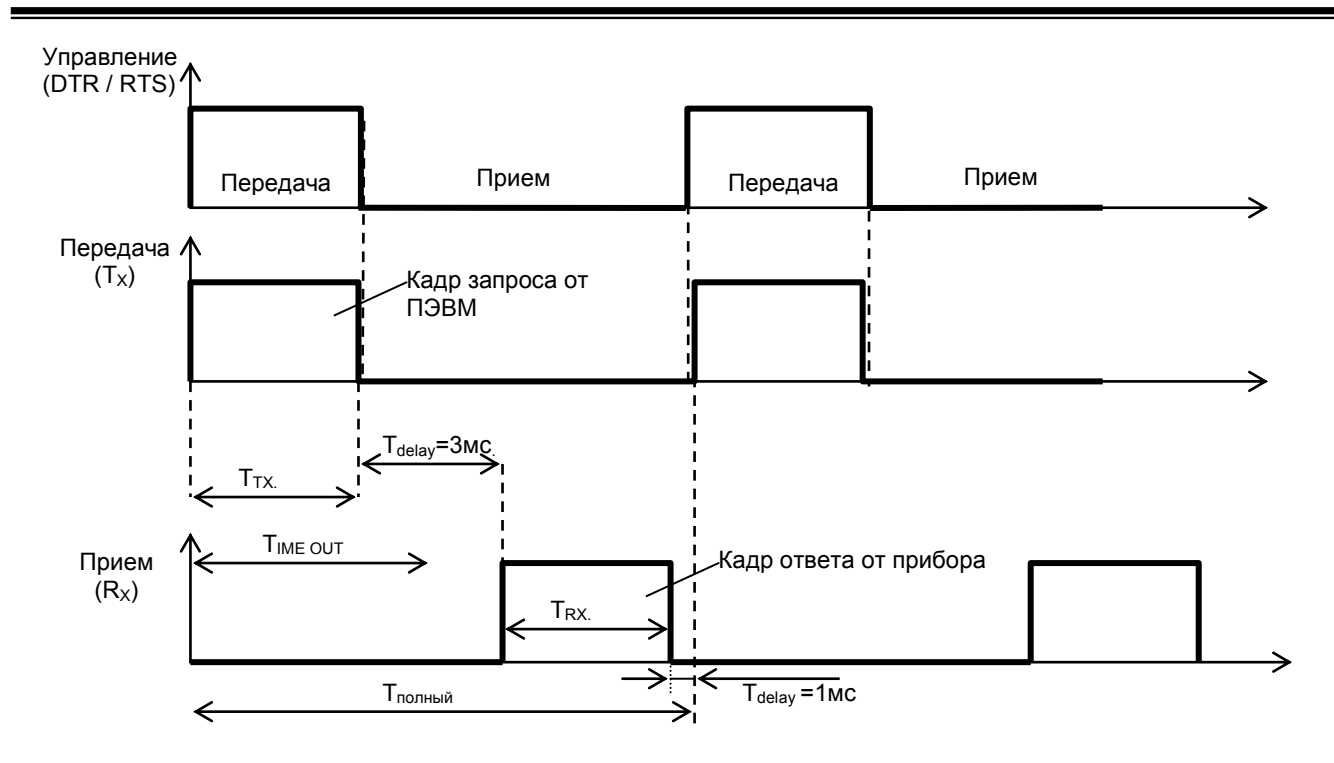

*Рисунок В.1.1 - Временные диаграммы управления передачей и приемом блока интерфейсов БПИ-485 (БПИ-52).* 

Time out - время ожидания конца кадра запроса. Время передачи кадра запроса должно быть меньше чем время ожидания конца кадра запроса иначе прибор не примет полностью кадр запроса.

 $T_{\text{delay}}$  – внутреннее время через которое прибор ответит. Максимальное значение этого времени составляет 3мс.

Пример расчета полного времени запроса – ответа для скорости 115200 бит/с. Время передачи кадра запроса и кадра ответа при скорости 115 кбит/с составит 0,76 мсек.  $T_{\text{nepe}$ дачи = 0,76мс ( $T_{\text{out}}$  = 4 системных такта = 1 мс) Полное время кадра запроса – ответа:  $T_{\text{no}} = T_{\text{TX}} + T_{\text{delay}} + T_{\text{RX}} + T_{\text{delay}} = 0.76 + 3 + 0.76 + 1 = 6 \text{ MC}.$ 

Максимально возможное количество регистров, которые можно опросить за 1 секунду составляет: N = 1000мc / 6мc +10 = 176.

#### <span id="page-32-0"></span>**В.2 MODBUS протокол**

#### **В.2.1 Формат каждого байта, который принимается и передается приборами, следующий:**

1 start bit, 8 data bits, 1 Stop Bit (No Parity Bit) LSB (Least Significant bit) младший бит передается первым.

Кадр Modbus сообщения следующий:

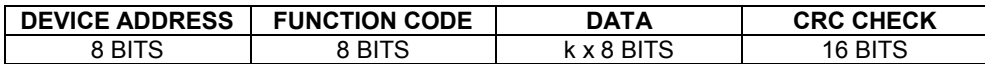

Где k≤16 – количество запрашиваемых регистров. Если в кадре запроса заказано более 16 регистров, то преобразователь БПВІ-10 в ответе ограничивает их количество до первых 16-ти регистров.

#### **В.2.2 Device Address. Адрес устройства**

Адрес прибора (slave-устройства) в сети (1-255), по которому обращается SCADA система (master-устройство) со своим запросом. Когда удаленный прибор посылает свой ответ, он размещает этот же (собственный) адрес в этом поле, чтобы master-устройство знало, какое slave-устройство отвечает на запрос.

#### **В.2.3 Function Code. Функциональный код операции**

БПВІ-10 поддерживает следующие функции:

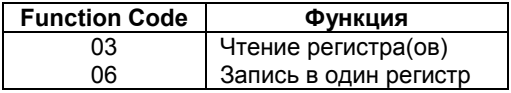

#### **В.2.4 Data Field. Поле передаваемых данных**

Поле данных сообщения, посылаемого SCADA системой удаленному прибору, содержит добавочною информацию, которая необходима slave-устройству для детализации функции. Она включает:

- начальный адрес регистра и количество регистров для функции 03 (чтение)
- адрес регистра и значение этого регистра для функции 06 (запись).

Поле данных сообщения, посылаемого в ответ удаленным прибором, содержит:

● количество байт ответа на функцию 03 и содержимое запрашиваемых регистров

● адрес регистра и значение этого регистра для функции 06.

#### **В.2.5 CRC Check. Поле значения контрольной суммы**

Значение этого поля - результат контроля с помощью циклического избыточного кода (Cyclical Redundancy Check - CRC).

После формирования сообщения (**address, function code, data**) передающее устройство рассчитывает CRC код и помещает его в конец сообщения. Приемное устройство рассчитывает CRC код принятого сообщения и сравнивает его с переданным CRC кодом. Если CRC код не совпадает, это означает что имеет место коммуникационная ошибка. Устройство не выполняет действий и не дает ответ в случае обнаружения CRC ошибки.

#### Последовательность CRC расчетов:

- 1. Загрузка CRC регистра (16 бит) единицами (FFFFh).
- 2. Исключающее ИЛИ с первыми 8 бит байта сообщения и содержимым CRC регистра.
- 3. Сдвиг результата на один бит вправо.
- 4. Если сдвигаемый бит = 1, исключающее ИЛИ содержимого регистра с A001h значением.
- 5. Если сдвигаемый бит нуль, повторить шаг 3.
- 6. Повторять шаги 3, 4 и 5 пока 8 сдвигов не будут иметь место.
- 7. Исключающее ИЛИ со следующими 8 бит байта сообщения и содержимым CRC регистра.
- 8. Повторять шаги от 3 до 7 пока все байты сообщения не обработаются.
- 9. Конечное содержимое регистра и будет значением контрольной суммы.

Когда CRC размещается в конце сообщения, младший байт CRC передается первым.

#### <span id="page-32-1"></span>**В.3 Формат команд**

#### **Чтение нескольких регистров. Read Multiple Register (03)**

Следующий формат используется для передачи запросов от ЭВМ и ответов от удаленного прибора.

**Запрос устройству SENT TO DEVICE:** 

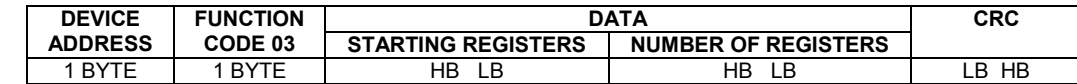

**Ответ устройства. RETURNED FROM DEVICE:**

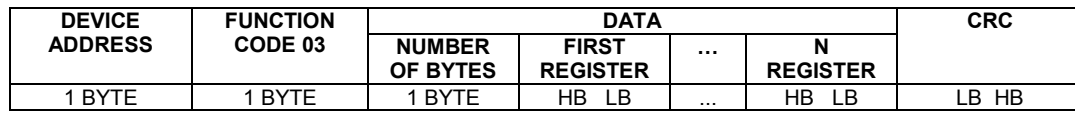

Где «NUMBER OF REGISTERS» и n ≤16 – количество запрашиваемых регистров. Если в кадре запроса заказано более 16 регистров, преобразователь БПВІ-10 в ответе ограничивает их количество до первых 16-ти регистров.

#### **Пример 1:**

#### **1. Чтение регистра**

**Запрос устройству.** SENT TO DEVICE: Address 1, Read (03) register #1

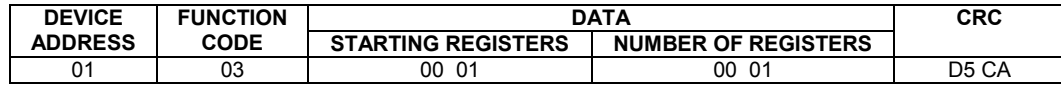

**Ответ устройства.** RETURNED FROM DEVICE: Register #1 is set to 100.0

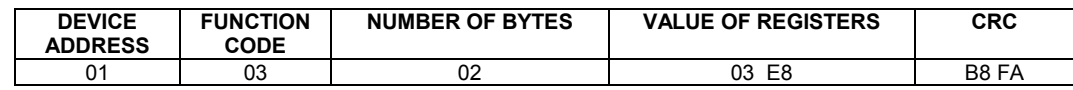

03E8 Hex = 1000 Dec

#### **2. Запись в регистр (06)**

Следующая команда записывает определенное значение в регистр. Write to Single Register (06)

**Запрос и Ответ устройства.** Sent to/Return from device :

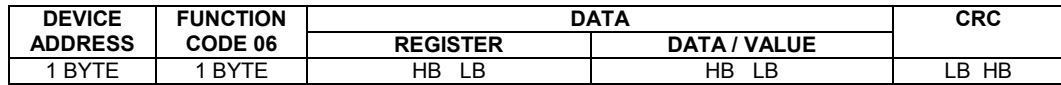

#### <span id="page-34-0"></span>В.4 Рекомендации по программированию обмена данными с преобразователями **БПВІ-10**

В.4.1 При операциях ввода / вывода (с программным управлением DTR/RTS), необходимо удерживать сигнал DTR/RTS до окончания передачи кадра запроса. Для определения момента передачи последнего символа из буфера передачи COM порта рекомендуется использовать данную функцию: WaitForClearBuffer.

```
void WaitForClearBuf (void)
\left\{ \right.byte Stat;
  asm
\overline{f}al: mov dx, 0x3FD
         in al, dx
         test al, 0x20
         iz al
         a2:in al, dx
         test al, 0x40
         jz a2
\rightarrow\}
```
В.4.2 Кадр ответа от БПВІ-10 передается прибором с задержкой 3 - 9 мс от момента принятия кадра запроса. Для ожидания кадра ответа не рекомендуется использовать WinApi: Sleep(), а использовать OVERLAPPED структуру и определять получение ответа от прибора следующим кодом:

```
while (dwCommEvent!=EV RXCHAR)
       \{int tik=::GetTickCount();
               :: WaitCommEvent (DriverHandle, &dwCommEvent, &Rd2) ;
              TimeOut=TimeOut+(::GetTickCount()-tik);
              if (TimeOut>100) break;
       \rightarrow
```
TimeOut - таймаут на получение ответа.

В.4.3 После передачи кадра ответа прибору необходима пауза =1мс для переключения в режим приема. Для ожидания также не рекомендуется использовать функцию WinApi Sleep().

В.4.4 Пример расчета контрольной суммы на языке СИ:

```
unsigned int crc calculation (unsigned char *buff, unsigned char number byte)
\left\{ \right.unsigned int crc;
  unsigned char bit_counter;
  \text{crc} = 0 \text{xFFFF};// initialize crc
  while ( number byte>0 )
                  \text{circ} ^= *buff++ ;
                                                            // crc XOR with data
                  bit counter=0;
                                                            // reset counter
                  while ( bit counter < 8 )
                              \left\{ \right.if ( crc & 0x0001 )
                                    \left\{ \right.crc >>= 1; // shift to the right 1 position
                                       \text{circ} ^= 0xA001; // \text{circ} XOR with 0xA001\rightarrowelse
                                       \{\text{crc} \text{>>}=1;// shift to the right 1 position
                                       \overline{\mathbf{r}}bit counter++;
                                                            // increase counter
              \overline{\mathbf{r}}number byte--;
                                                            // adjust byte counter
      \rightarrowreturn (crc);
                                                             // final result of crc
\}
```
### **В.5 Программно доступные регистры БПВІ-10**

| Функциональный | Адрес               | rabilities D.O. I – i ipoi paininito доступные регистры преобразователя вны-то<br>Наименование параметра | Диапазон изменения                                   |
|----------------|---------------------|----------------------------------------------------------------------------------------------------|------------------------------------------------------|
| код операции   | регистра, DEC       | [Параметр уровня конфигурации]                                                                           | (десятичные значения)                                |
|                |                     |                                                                                                    |                                                      |
| 03             | $\Omega$            | Код изделия (40 DEC - мл. байт) и версия программного<br>обеспечения (XX DEC - ст. байт) [SYS.03]        | XX.40 DEC (по-байтно)<br>XX.28 НЕХ (по-байтно)       |
| 03/06          | $\mathbf{1}$        | Значение измеряемой величины PV (после входного<br>фильтра)                                              | $-9999 - 9999$                                       |
| 03/06          | 2, 3                | Регистр дискретных выходов DO1 и DO2                                                                     | $0 -$ откл., $1 -$ вкл.                              |
| 03/06          | 4, 5                | Резерв                                                                                                   |                                                      |
| 03/06          | (6.7)               | Значение измеряемой величины PV (с плавающей                                                             | Число в формате FLOAT                                |
|                |                     | запятой)                                                                                                 |                                                      |
| 03 / 06        | (8.9)               | Значение выхода функционального блока<br>(с плавающей запятой)                                           | Число в формате FLOAT                                |
| 03/06          | $\overline{10}$     | Разрешение программирования                                                                              | 0-запрещено,<br>1 - разрешено                        |
| 03 / 06        | 11                  | Тип аналогового сигнала [AIN1.00]                                                                        | $0 - 2$                                              |
| 03/06          | 12                  | Нижний предел размаха шкалы [AIN1.01]                                                                    | $-9999 - 9999$                                       |
| 03/06          | 13                  | Верхний предел размаха шкалы [AIN1.02]                                                                   | $-9999 - 9999$                                       |
| 03/06          | $\overline{14}$     | Положение децимального разделителя [AIN1.03]                                                             | $0 - \frac{1}{2}$ (0000), 1 – $\frac{1}{2}$ (000,0), |
|                |                     |                                                                                                    | $2 - «00,00$ », $3 - «0,000$ »                       |
| 03/06          | 15                  | Постоянная времени входного цифрового фильтра<br>[AIN1.04]                                               | $0 - 060,0*$                                         |
| 03 / 06        | 16                  | Максимальная длительность импульсной помехи [AIN1.05]                                                    | $0000 - 005.0*$                                      |
| 03/06          | 17                  | Коэффициент коррекции (смещение) аналогового сигнала<br>[COR1.01]                                        | $-9999 - 9999$                                       |
| 03/06          | 18                  | Тип математической функции для функционального блока<br>математических вычислений [FNC1.00]              | 0000-0002                                            |
| 03/06          | 19                  | Режим сброса интегральных значений [FNC1.01]                                                             | 0000-0003                                            |
| 03/06          | (20.21)             | Значение коэффициента k1 [FNC1.02]                                                                       | Число в формате FLOAT                                |
| 03/06          | (22.23)             | Значение коэффициента k2 [FNC1.03]                                                                       | Число в формате FLOAT                                |
| 03 / 06        | $\overline{2}4, 25$ | Логика работы выходного устройства DO1, DO2 [DOT1.00],<br><b>IDOT2.001</b>                               | 0000-0006                                            |
| 03/06          | 26, 27              | Номер измеряемой величины для управления дискретным<br>выходом DO1, DO2 [DOT1.01], [DOT2.01]             | $0000 - PV$<br>$0001 - F$                            |
| 03 / 06        | 28, 29              | Тип сигнала выходного устройства DO1, DO2 [DOT1.02],                                                     | 000,0* - статический                                 |
|                |                     | [DOT2.02]                                                                                                | $000,1 - 999,9^*$ -<br>импульсный                    |
| 03/06          | (30.31)             | Уставка MIN DO1 [DOT1.03]                                                                                | Число в формате FLOAT                                |
| 03/06          | (32.33)             | Уставка MIN DO2 [DOT2.03]                                                                                | Число в формате FLOAT                                |
| 03/06          | (34.35)             | Уставка MAX DO1 [DOT1.04]                                                                                | Число в формате FLOAT                                |
| 03/06          | (36.37)             | Уставка MAX DO2 [DOT2.04]                                                                                | Число в формате FLOAT                                |
| 03/06          | (38.39)             |                                                                                                    |                                                      |
|                |                     | Гистерезис выходного устройства DO1 [DOT1.05]                                                            | Число в формате FLOAT                                |
| 03 / 06        | (40.41)             | Гистерезис выходного устройства DO2 [DOT2.05]                                                            | Число в формате FLOAT                                |
| 03 / 06        | 42                  | Параметр отображения сигнализации [ALRM.00]                                                              | 0000 - без квитирования<br>0001 - с квитированием    |
| 03/06          | (43.44)             | Технологическая сигнализация MIN для PV [AIN1.07]                                                        | Число в формате FLOAT                                |
| 03/06          | (45.46)             | Технологическая сигнализация MIN для F [FNC1.04]                                                         | Число в формате FLOAT                                |
| 03/06          | (47.48)             | Технологическая сигнализация MAX для PV [AIN1.08]                                                        | Число в формате FLOAT                                |
| 03/06          | (49.50)             | Технологическая сигнализация MAX для F [FNC1.05]                                                         | Число в формате FLOAT                                |
| 03/06          | (51.52)             | Гистерезис сигнализации для PV [AIN1.09]                                                                 | Число в формате FLOAT                                |
| 03 / 06        | (53.54)             | Гистерезис сигнализации для F [FNC1.06]                                                                  | Число в формате FLOAT                                |
| 03/06          | 55                  | Количество участков линеаризации [AIN1.06]                                                               | 0000-0039                                            |
| 03/06          | 56-95               | Абсциссы опорных точек линеаризации [LNX1.00-39]                                                         | 00,00-99,99*                                         |
| 03/06          | 96-135              | Ординаты опорных точек линеаризации [LNY1.00-19]                                                         | $-9999 - 9999$                                       |
|                |                     |                                                                                                    |                                                      |
| 03/06          | 136                 | Резерв                                                                                                   |                                                      |
| 03/06          | 137                 | Параметр, который выводится на цифровой дисплей<br>[WND1.00]                                             |                                                      |
|                | 138-140             | Резерв                                                                                                   |                                                      |
| 03/06          | 141                 | Положение запятой окна отображения [WND1.01]                                                             | 0000-0006                                            |
|                | 142-144             | Резерв                                                                                                   |                                                      |
| 03 / 06        | 145                 | Способ вывода цифрового индикатора окна отображения<br>[WND1.02]                                         | 0000 - дисплей постоянно<br>светится                 |
|                |                     |                                                                                                    | 0001 - дисплей мигает                                |
| 03/06          | 146-148             | Резерв                                                                                                   |                                                      |
| 03 / 06        | 149                 | Значение калибровки нижнего предела размаха шкалы                                                        | -9999 – 9999                                         |
| 03/06          | 150                 | Значение калибровки верхнего предела размаха шкалы                                                       | $-9999 - 9999$                                       |
| 03             | 151                 | Тайм-аут кадра запроса в системных тактах<br>1такт = 250мкс [SYS.02]                                     | $0001 - 0200$                                        |
| 03             | 152                 | Сетевой адрес (номер прибора в сети) [SYS.00]                                                            | $0000 - 0255$                                        |
| 03             | 153                 | Скорость обмена [SYS.01]                                                                                 | $0000 - 0012$                                        |
|                |                     |                                                                                                    |                                                      |

<span id="page-35-0"></span>Таблица В.5.1 – Программно доступные регистры преобразователя БПВІ-10

#### Примечания.

без поддержки группового управления дискретными сигналами.

аддержиттрупнового управлония дискротными опиталами.<br>3. (р1. р2) – регистры, которые отвечают за одно определенное значение с плавающей запятой (число в формате FLOAT).<br>4. (\*) Данное число представлено в регистре целым бе указано 60,0, то в регистре находится число 600.

ими с передней панели программирования», в случае установки его значения в «1», разрешает изменение<br>Конфигурационных регистров No 11-147. Установку «Разрешение программирования» можно осуществить с персональной ЭВМ<br>или с оперативного управления 1-10, а остальные для чтения.

# <span id="page-37-0"></span>Приложение Г. Сводная таблица параметров таблица Г.1 - Сводная таблица параметров преобразователя БПВI-10

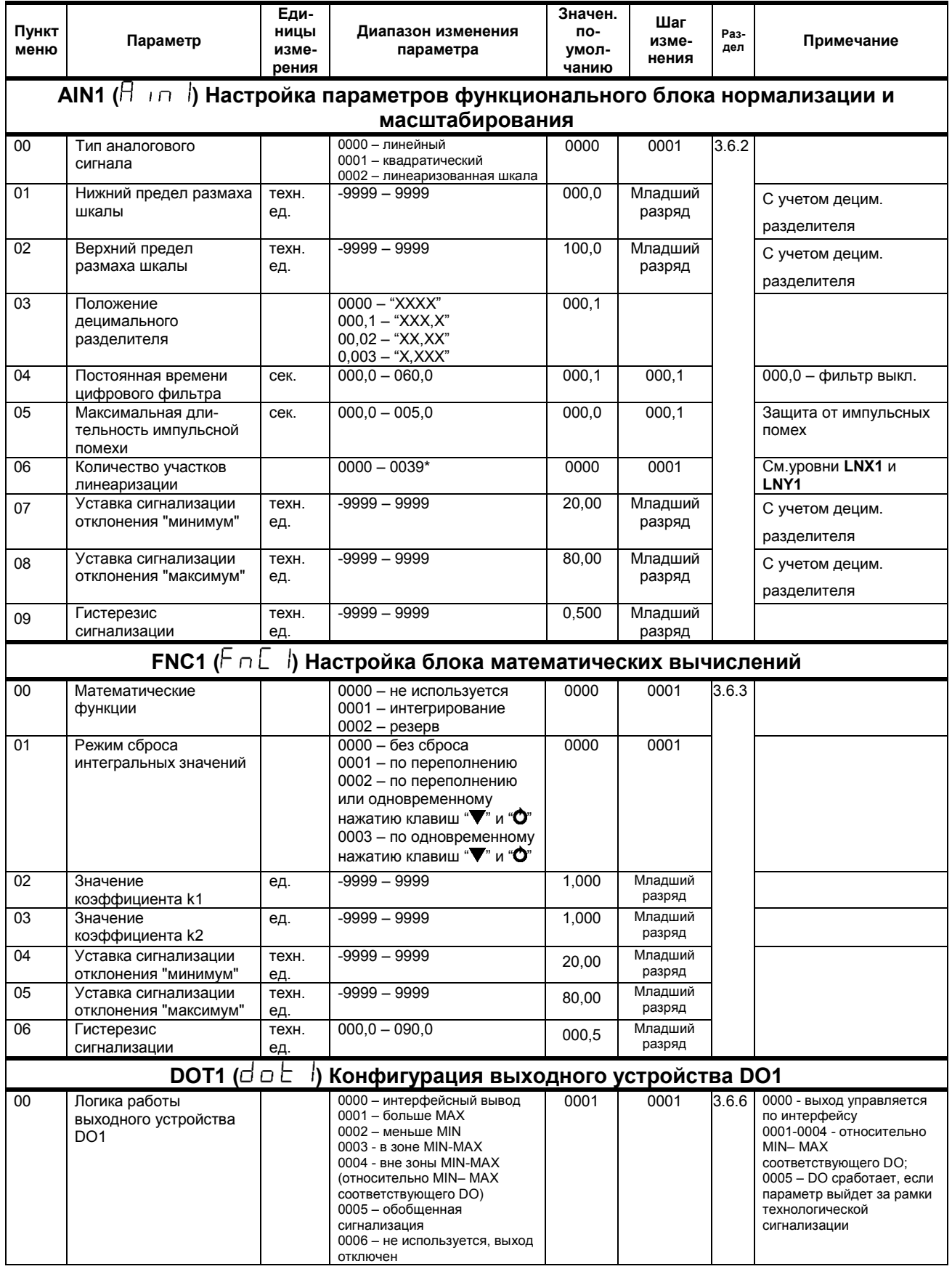

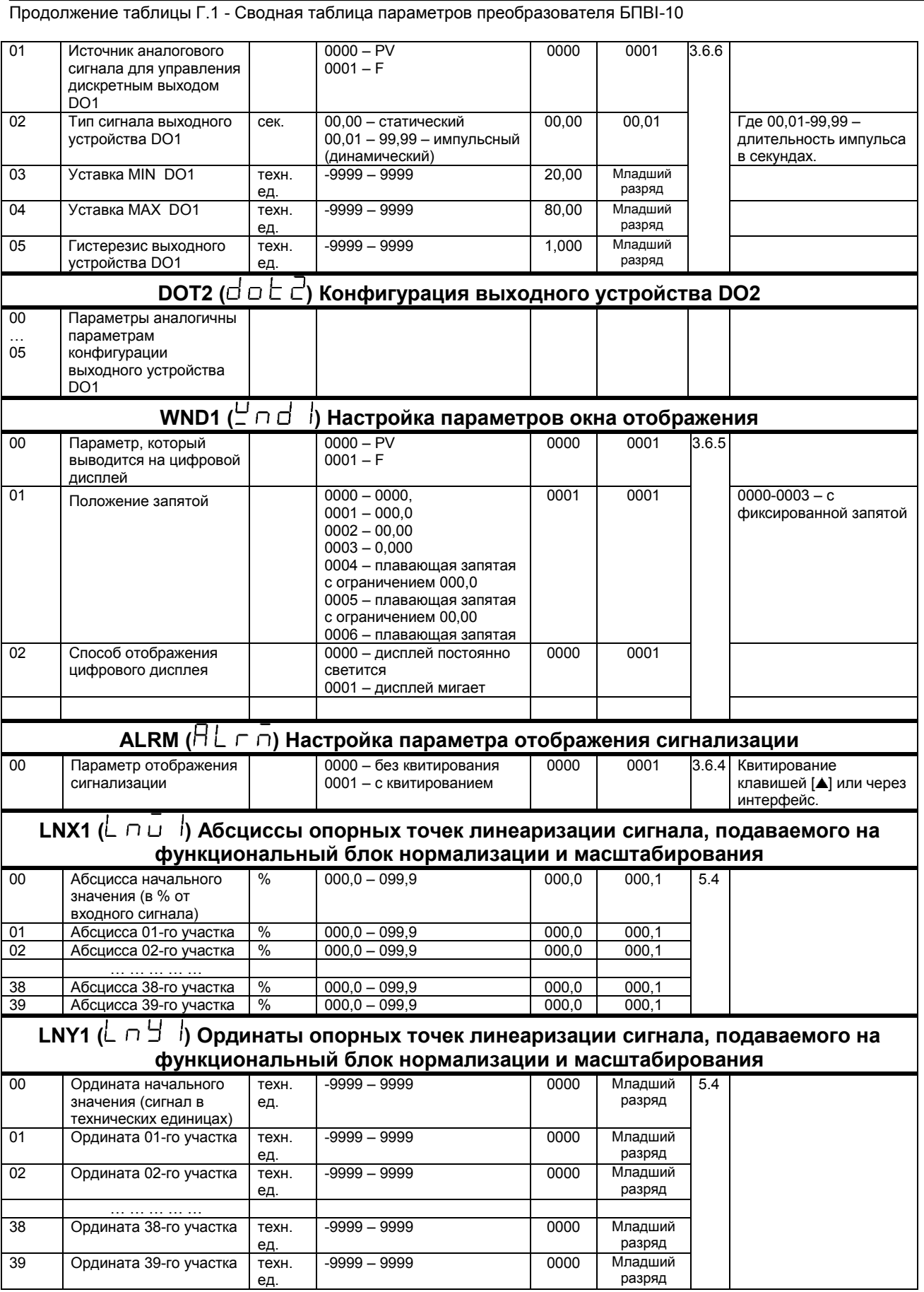

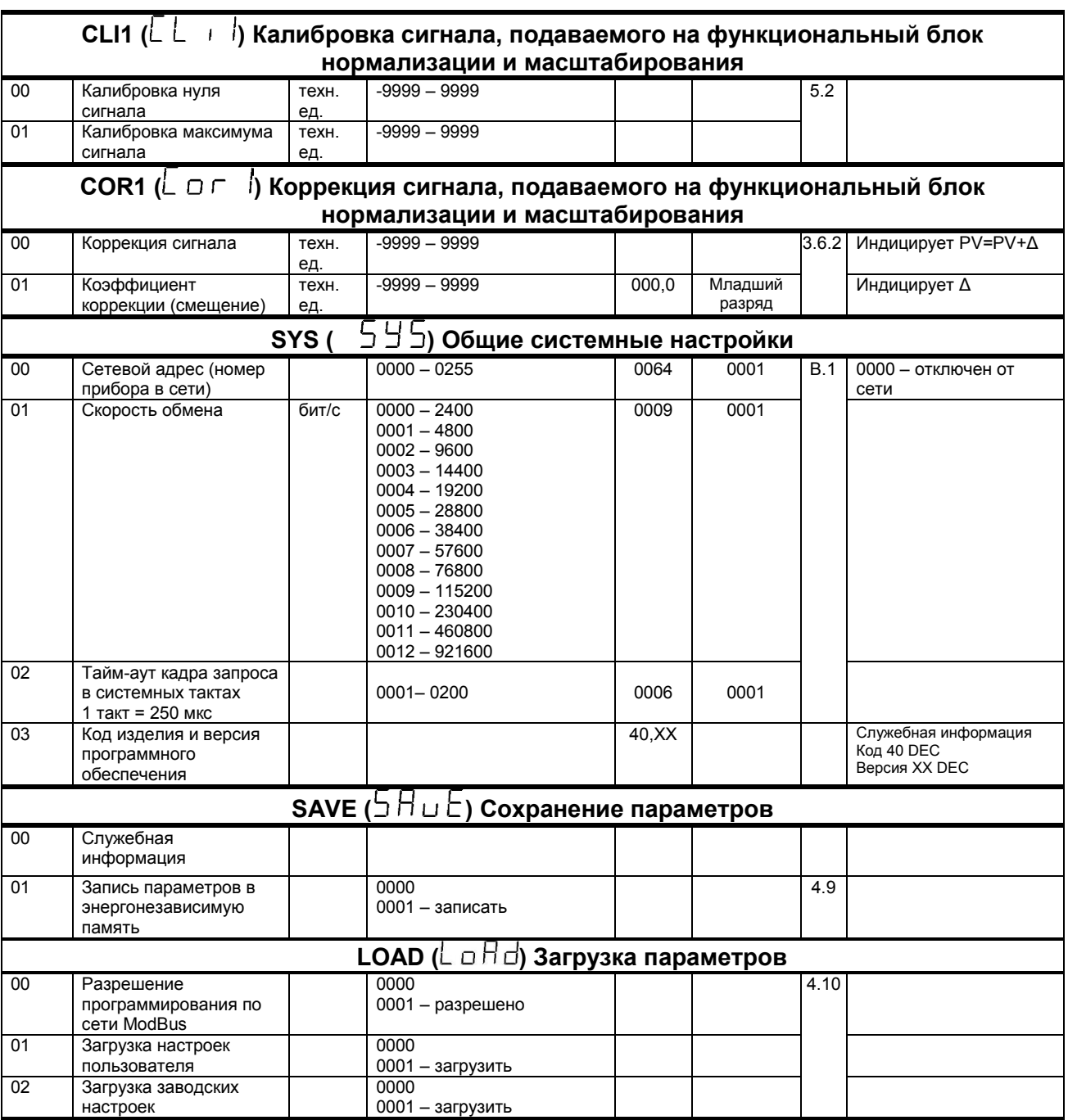

Продолжение таблицы Г.1 - Сводная таблица параметров преобразователя БПВІ-10

<span id="page-40-0"></span>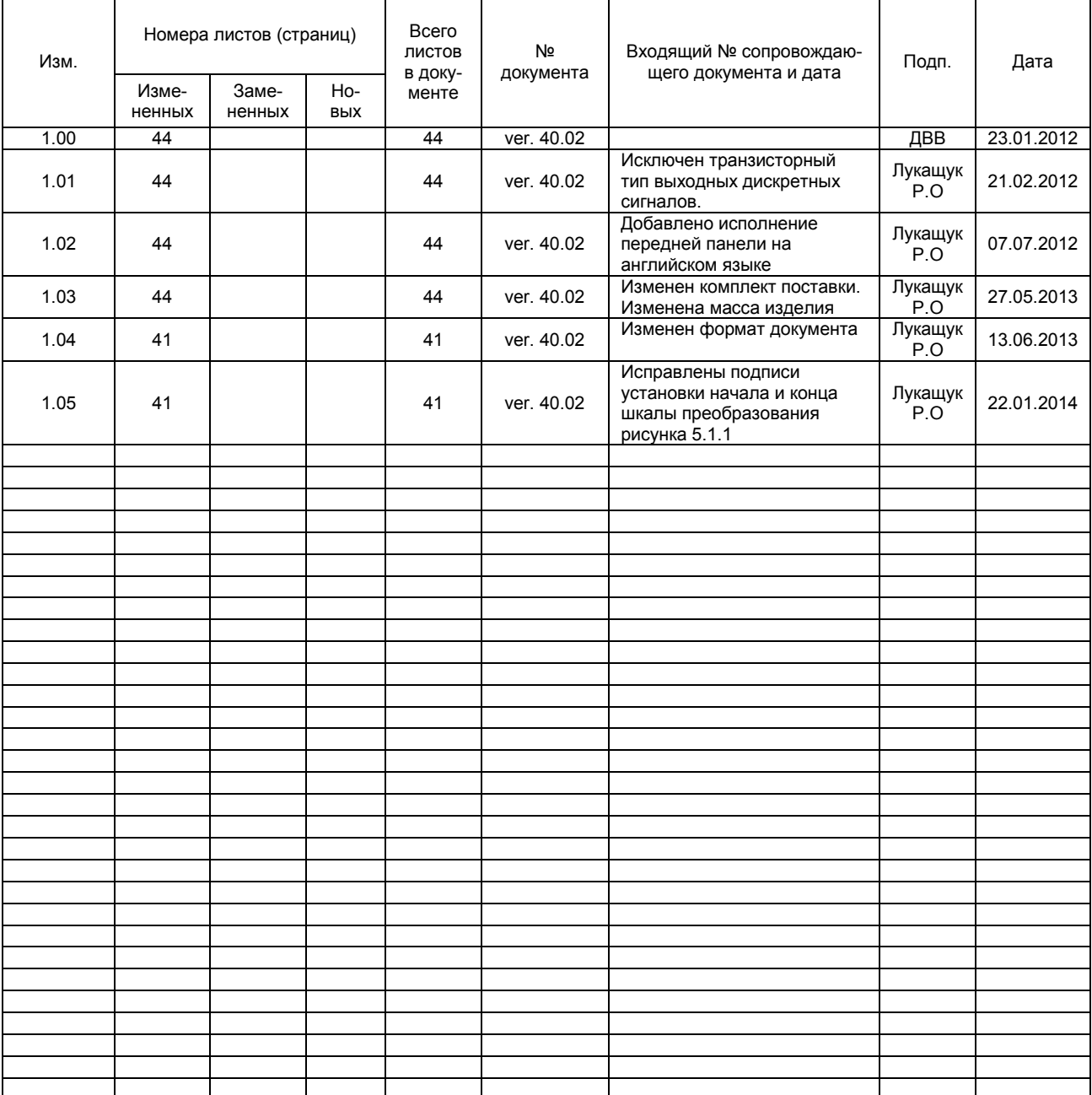

## **Лист регистрации изменений**